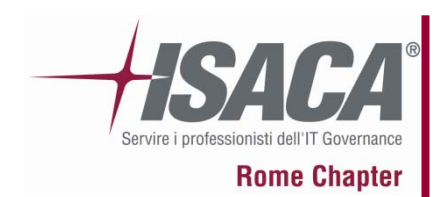

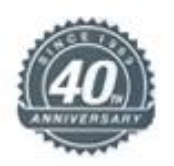

### **Computer Forensics**

### nel nuovo panorama tecnico investigativo italiano

### a cura di **Massimiliano Graziani**

### **CIFI CFE ACE OPSA**

**Board of Directors IISFA Italian Chapter**

**Senior Security Consultant Visiant Security**

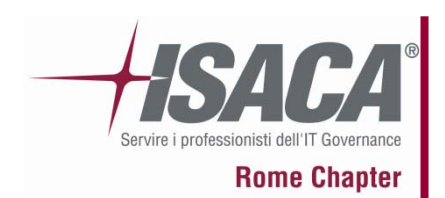

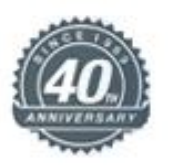

### **INDICE DELLA PRESENTAZIONE :**

- 1. Breve presentazione di IISFA
- 2. Il ruolo del computer
- 3. Tipologie di Computer Forensics
- 4. La formazione della "prova informatica"
- 5. Best practices e consigli utili
- 6. La catena di custodia
- 7. Cenni sulla Legge 48
- 8. L'alibi informatico
- 9. Dati, metadati e l'utilità dell'HASH
- 10. 2 scuole di pensiero sull'uso di software open o closed, pro e contro
- 11. Riferimenti bibliografici e sitografici
- 12. Varie Q&A

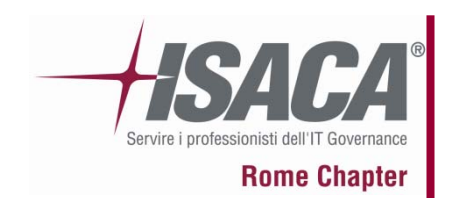

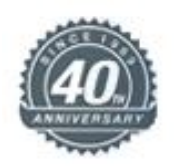

Che cosa è IISFA?

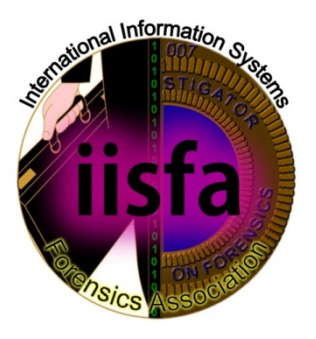

- L'International Information Systems Forensics Association (IISFA) è un organizzazione senza scopo di lucro, aperta a tecnici e giuristi, con la missione di promuovere la disciplina dell'information forensics attraverso la divulgazione, l'apprendimento e la certificazione.
- Le attività ruotano intorno ad un codice etico ed alla possibilità di far parte di un network di specialisti, con lo scopo di costituire insieme una squadra che, nel medio periodo, rappresenti un punto di riferimento nello specifico settore, allo stato sottolineato da forti individualità

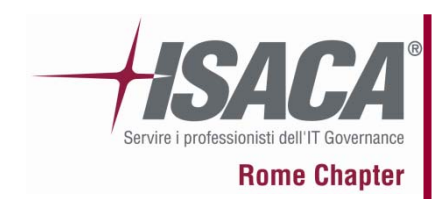

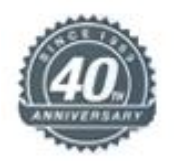

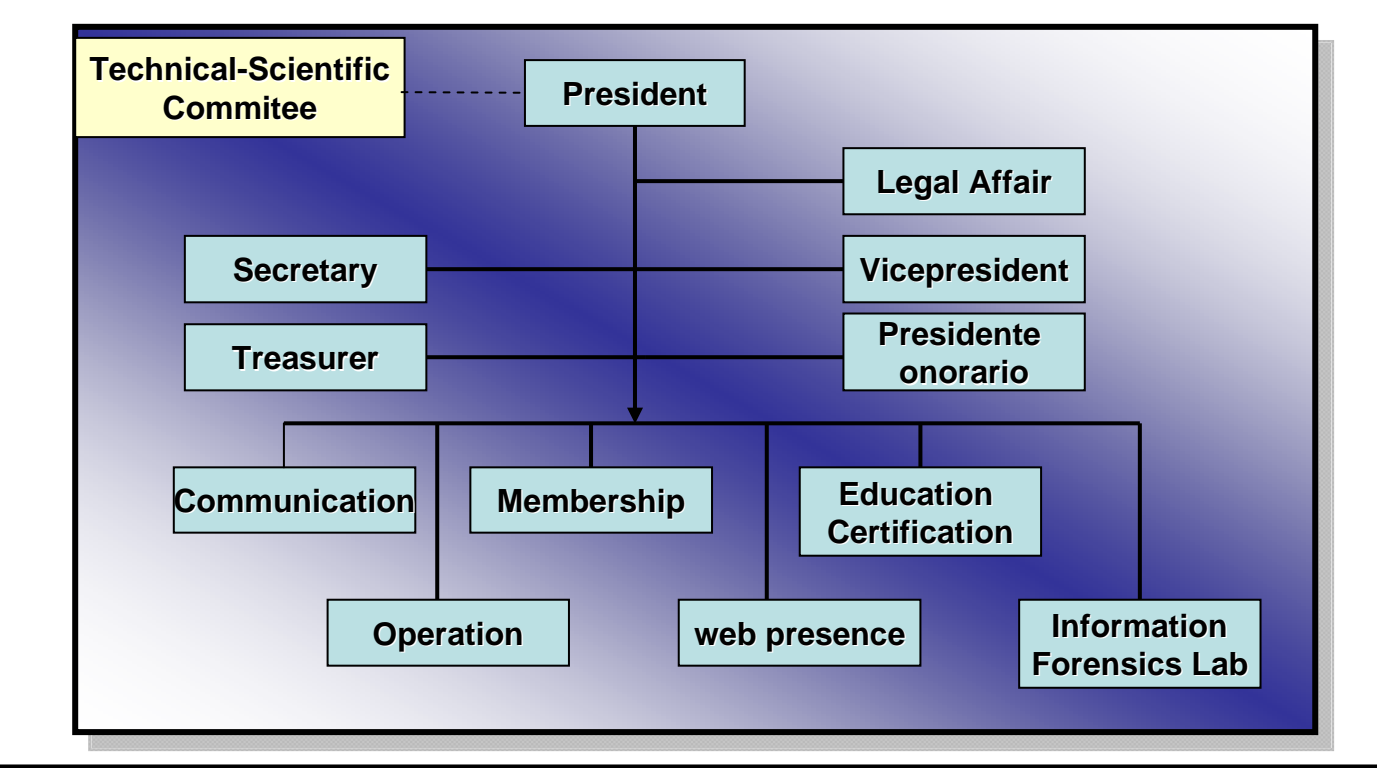

**SOCISOCI Istituzionali, Ordinari Istituzionali, Ordinari Istituzionali, Ordinari (cyber law, forze dell'ordine, professional , aziende) (cyber law, forze dell (cyber law, forze dell'ordine, professional , aziende) ordine, professional , aziende)** 

ende alle the contract of the contract of the contract of the contract of the contract of the contract of the contract of the contract of the contract of the contract of the contract of the contract of the contract of the

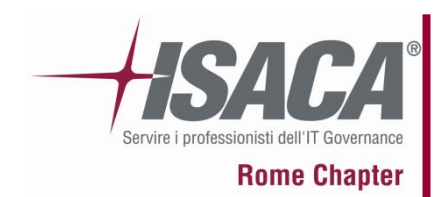

#### **Breve presentazione di IISFA**

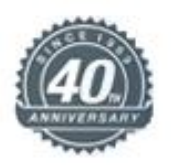

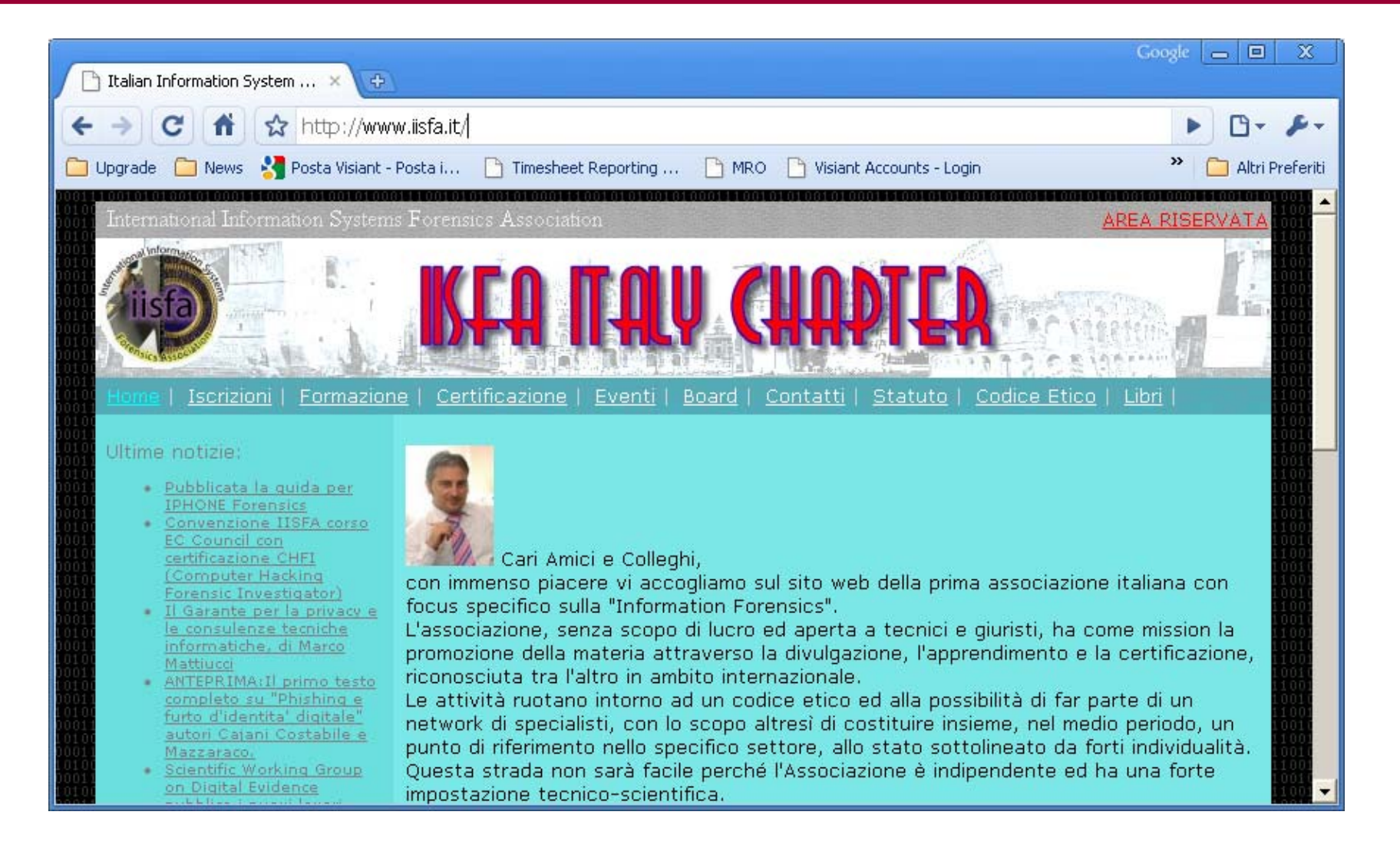

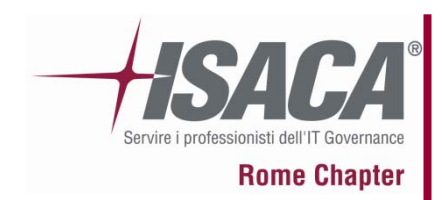

### **Breve presentazione di IISFA**

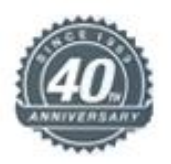

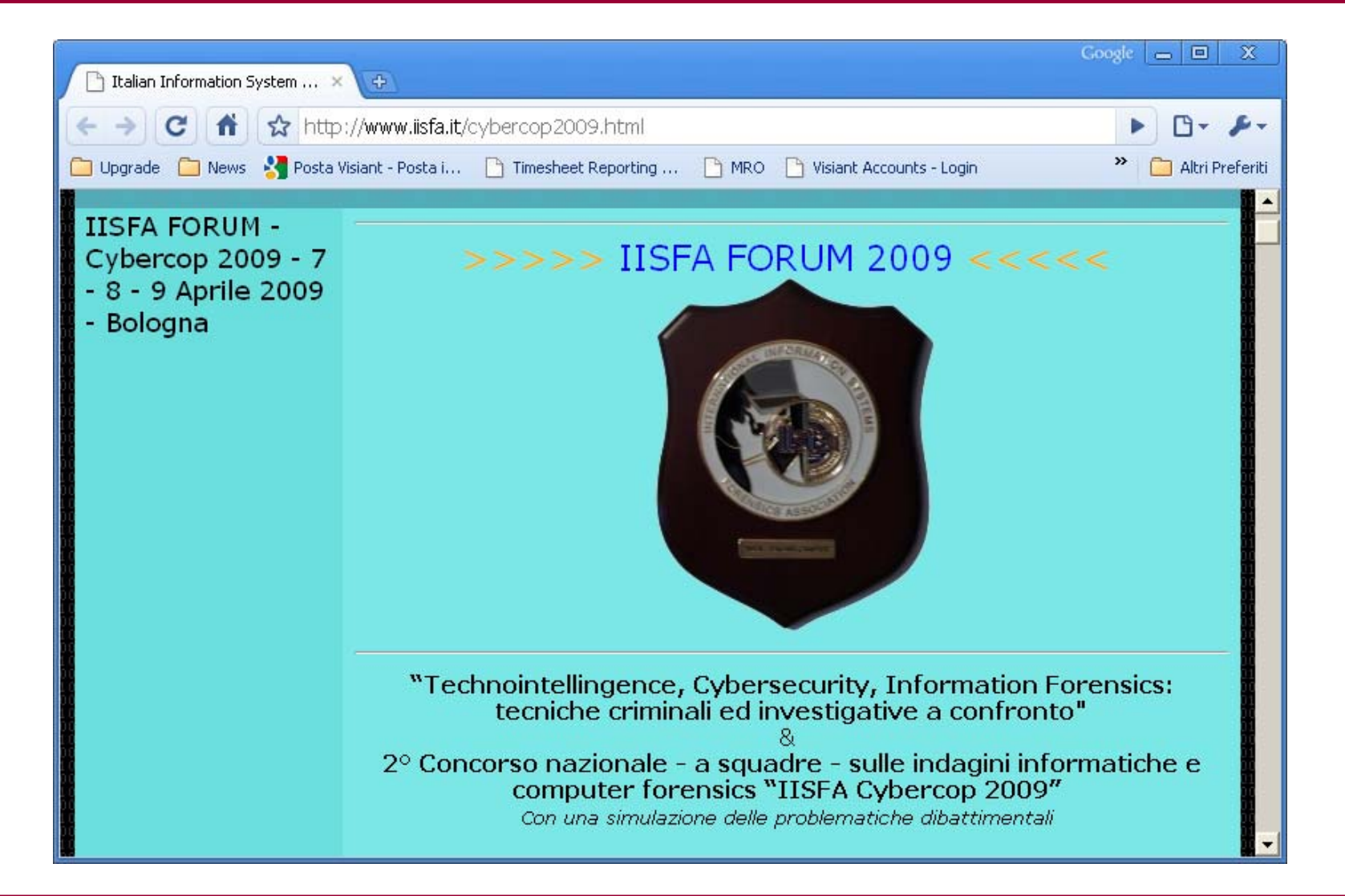

19 novembre 2009 **Contract of the Contract of Contract Contract of Contract Contract Contract Contract Contract Contract Contract Contract Contract Contract Contract Contract Contract Contract Contract Contract Contract Co** 

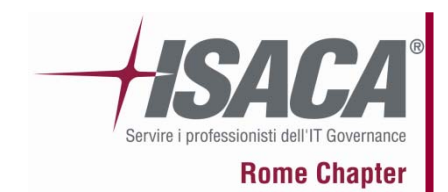

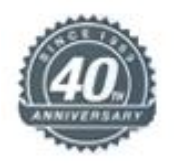

# *la Certificazione come metodo e non come titolo nell'Information Forensics*

# *Anticipazione 2010 nuove certificazioni CIFI e CIFE*

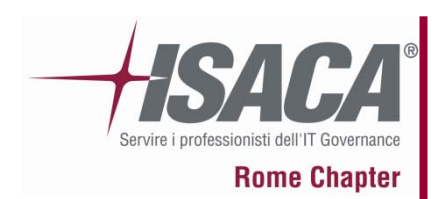

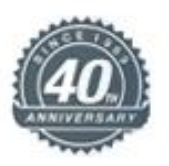

### **INDICE DELLA PRESENTAZIONE :**

- 1. Breve presentazione di IISFA
- 2. Il ruolo del computer
- 3. Tipologie di Computer Forensics
- 4. La formazione della "prova informatica"
- 5. Best practices e consigli utili
- 6. La catena di custodia
- 7. Cenni sulla Legge 48
- 8. L'alibi informatico
- 9. Dati, metadati e l'utilità dell'HASH
- 10. 2 scuole di pensiero sull'uso di software open o closed, pro e contro
- 11. Riferimenti bibliografici e sitografici
- 12. Varie Q&A

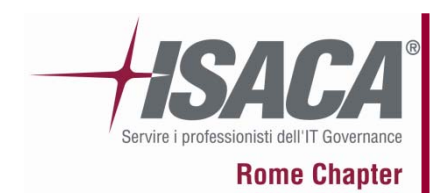

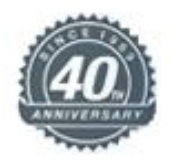

# Information forensics….

• Disciplina che si occupa della preservazione, dell'identificazione, dello studio, della documentazione dei computer, o dei sistemi informativi in generale, al fine di evidenziare prove per scopi di indagine.

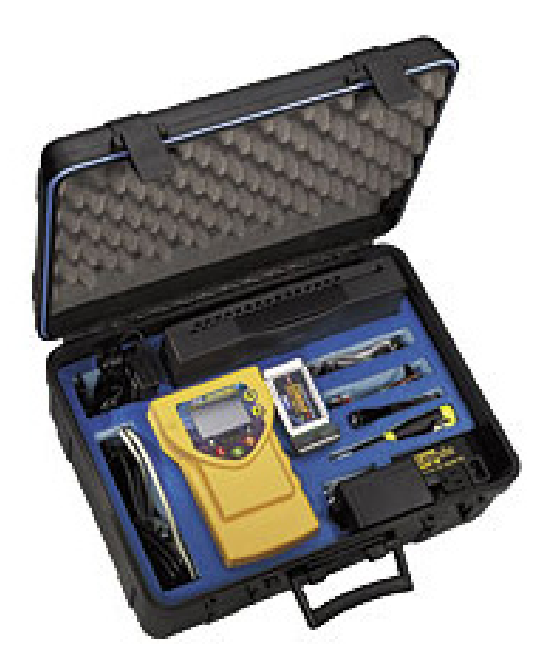

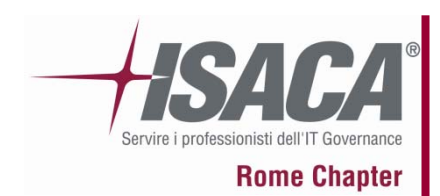

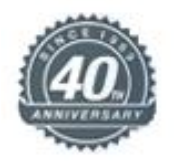

## Il ruolo del computer

- Parte "attiva" dell'azione criminale..
- •Obiettivo di atti criminali….
- Contenitore delle prove per attività illecita di tipo "comune"…..

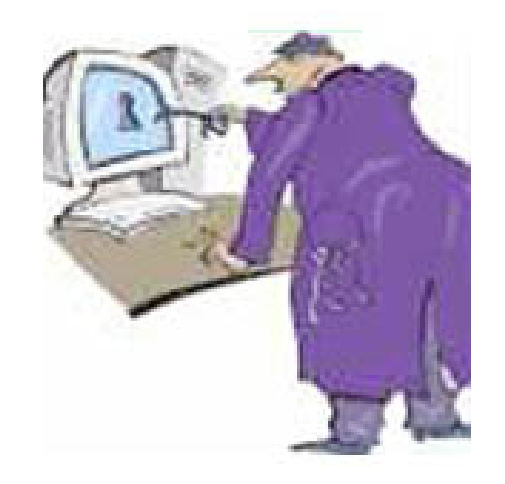

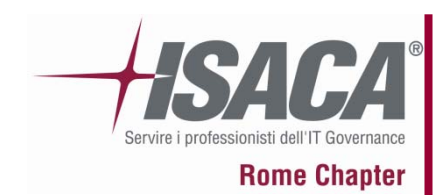

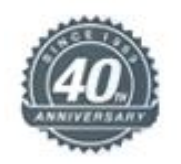

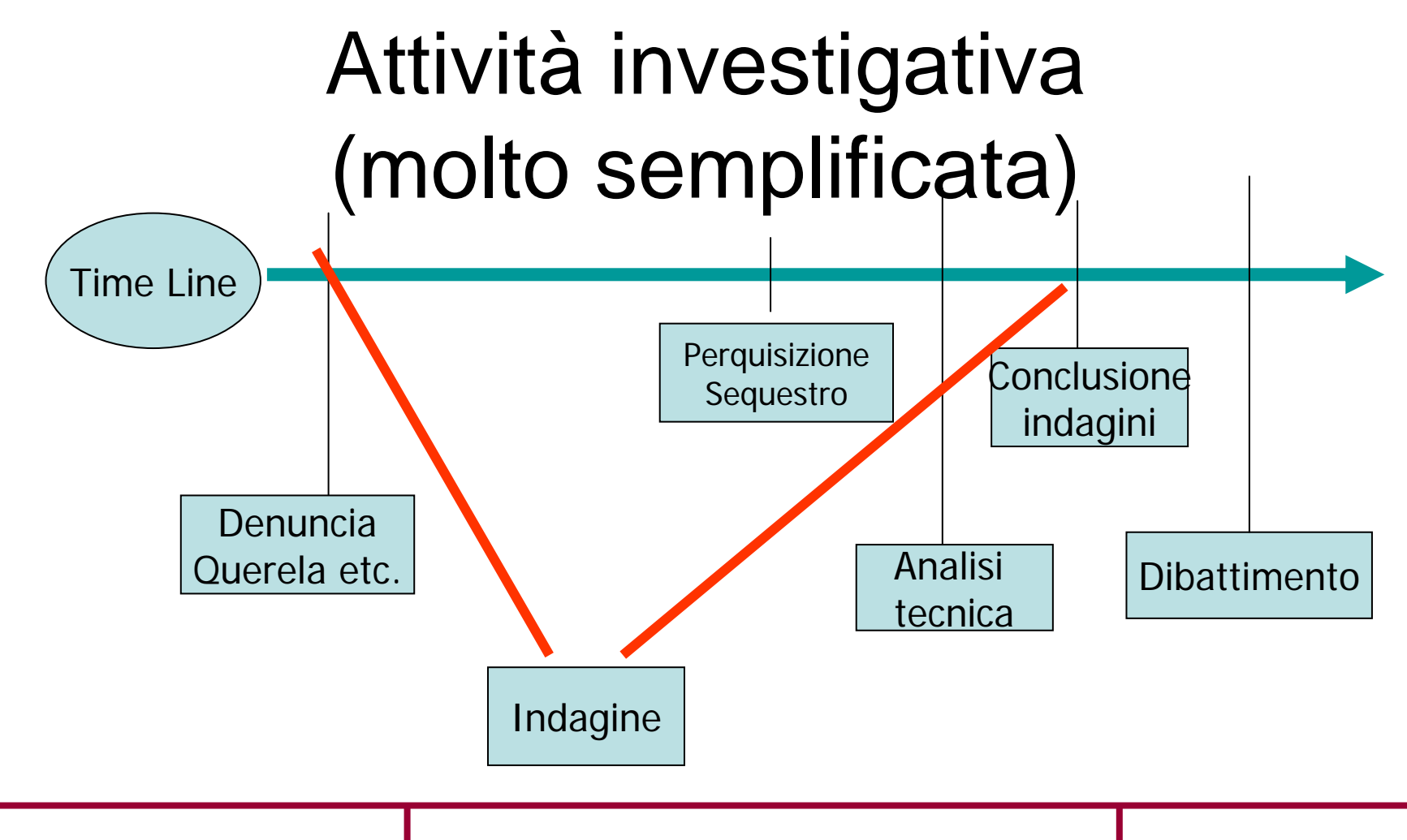

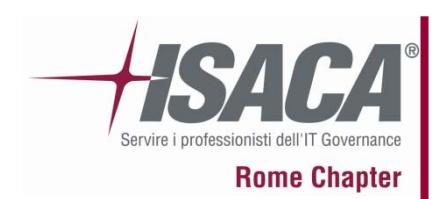

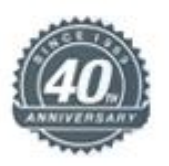

### **INDICE DELLA PRESENTAZIONE :**

- 1. Breve presentazione di IISFA
- 2. Il ruolo del computer
- 3. Tipologie di Computer Forensics
- 4. La formazione della "prova informatica"
- 5. Best practices e consigli utili
- 6. La catena di custodia
- 7. Cenni sulla Legge 48
- 8. L'alibi informatico
- 9. Dati, metadati e l'utilità dell'HASH
- 10. 2 scuole di pensiero sull'uso di software open o closed, pro e contro
- 11. Riferimenti bibliografici e sitografici
- 12. Varie Q&A

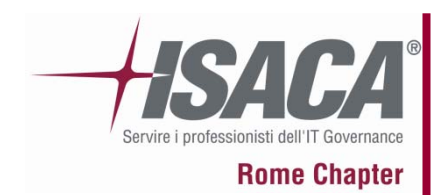

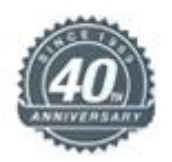

## Tipologie di Computer Forensics

### Analisi post-mortem:

Ci si riferisce all'analisi di una macchina fatta dopo un'intrusione perpetrata con successo oppure a seguito di un illecito. Nel caso di alcuni reati informatici, l'attività deve essere svolta tenendo conto del fatto che l'intruso potrebbe aver a acquisito privilegi di amministrazione sulla macchina, e che quindi potrebbe avere alterato i log di sistema (questo aspetto riguarda la valutazione dei dati).

### Live Forensics Analysis:

Comprende tecniche di analisi su sistemi attivi, sviluppate negli ultimi anni; infatti gli attacchi più recenti spesso non lasciano tracce sugli hard disk ma operano sui dati in memoria, che si perderebbero spegnendo il dispositivo; inoltre spesso i dispositivi di storage connessi sono protetti da meccanismi di cifratura, e le chiavi possono essere contenute in memoria.

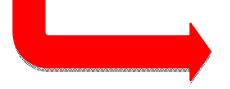

Definisce la modalità di analisi Definisce la locazione del dato

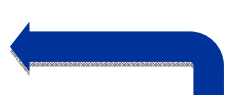

#### Network Forensics:

Il termine si riferisce all'analisi di sistemi di rete, al fine di determinare elementi probatori inerenti un determinato caso investigativo

#### Memory Forensics:

E' il recupero dell'informazione contenuta nella memoria RAM di un computer, caratterizzata da una forte volatilità (non sopravvive allo spegnimento). Si interseca con la Disk Forensics citata sopra, ove si consideri l'analisi dello SWAP Space

#### Disk Forensics:

Una specifica attività legata all'estrazione di informazioni dagli hard disk dei sistemi, previa generazione di immagini inalterabili su cui effettuare l'analisi o applicazione di altra tecnica a tutela del dato originale.

#### Internet Forensics:

Specializza le tecniche e le metodologie proprie delle altre tipologie di forensics al caso specifico di illeciti che coinvolgono Internet (reati commessi "su" Internet o "mediante" Internet)

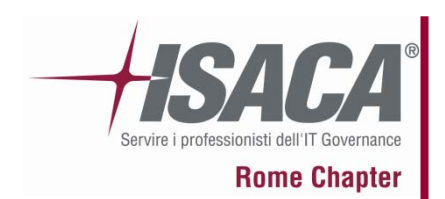

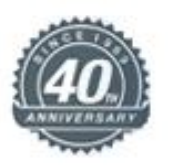

### **INDICE DELLA PRESENTAZIONE :**

- 1. Breve presentazione di IISFA
- 2. Il ruolo del computer
- 3. Tipologie di Computer Forensics
- 4. La formazione della "prova informatica"
- 5. Best practices e consigli utili
- 6. La catena di custodia
- 7. Cenni sulla Legge 48
- 8. L'alibi informatico
- 9. Dati, metadati e l'utilità dell'HASH
- 10. 2 scuole di pensiero sull'uso di software open o closed, pro e contro
- 11. Riferimenti bibliografici e sitografici
- 12. Varie Q&A

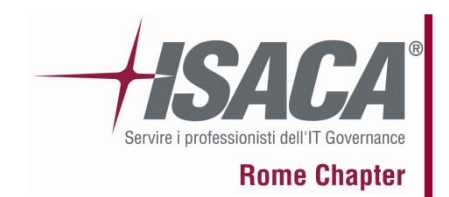

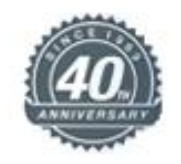

Le fasi di formazione della "prova informatica".. Individuazione (e successivo sequestro/ispezione) Acquisizione (durante o post sequestro) Analisi (consulente o perito) Valutazione

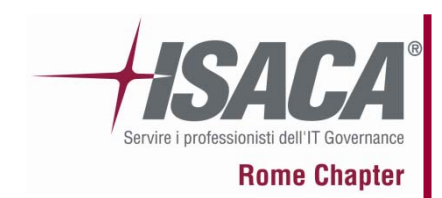

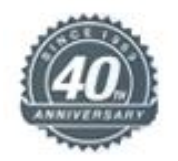

# Individuazione

E' la parte investigativa fondamentale….. …Capire quali sono gli "oggetti informatici" che "parlano"…

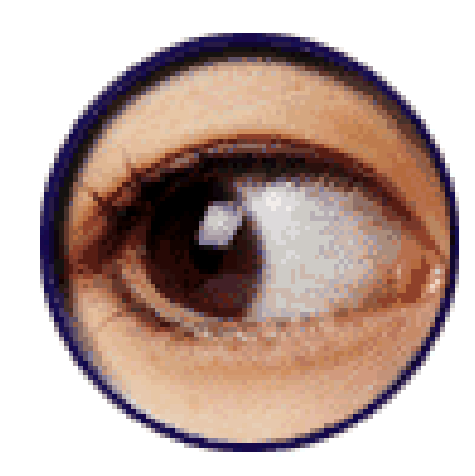

### **La formazione della "prova informatica"**

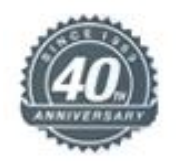

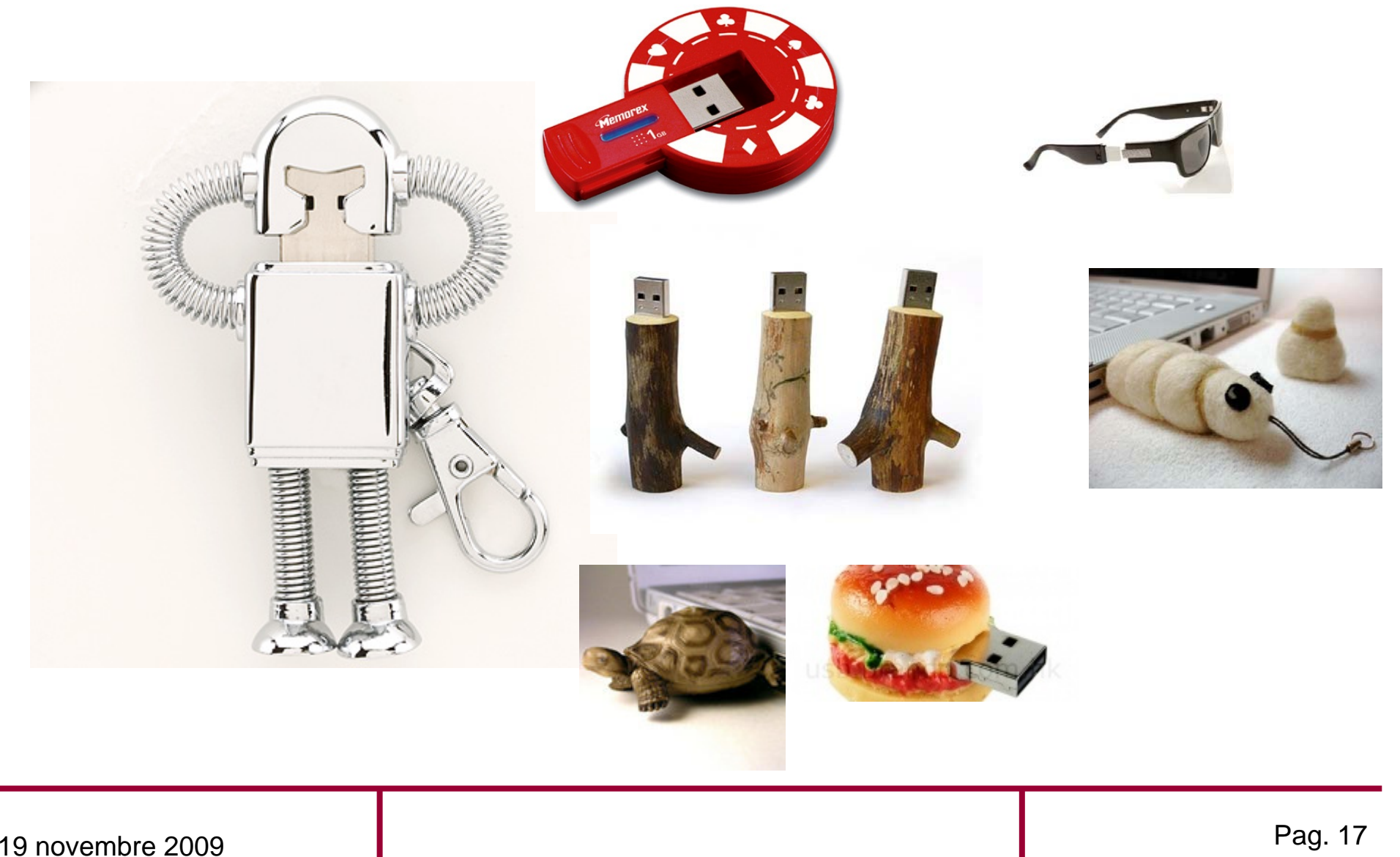

**ЈОЛРЛ®** 

**Rome Chapter** 

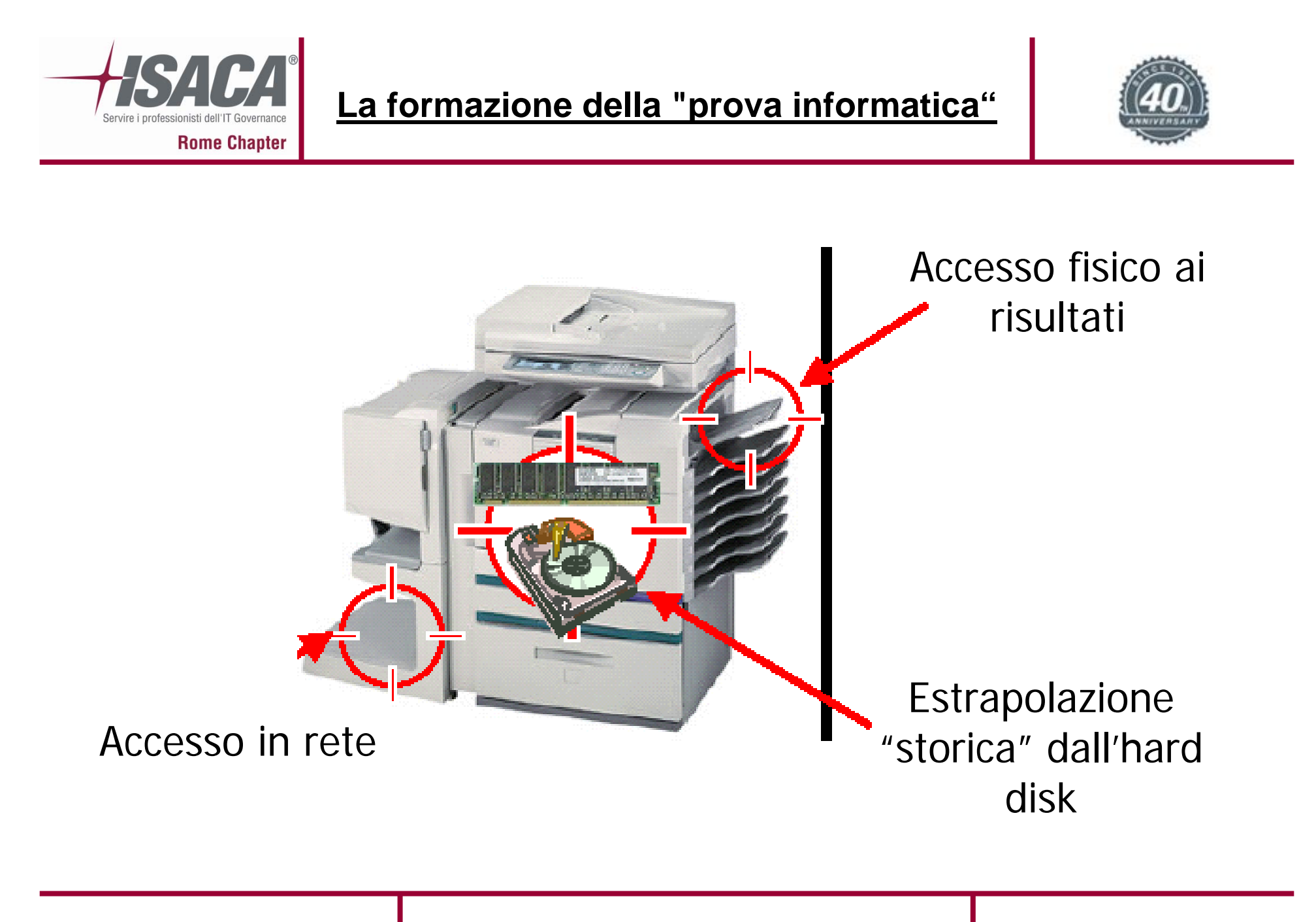

ende alle the contract of the contract of the contract of the contract of the contract of the contract of the contract of the contract of the contract of the contract of the contract of the contract of the contract of the

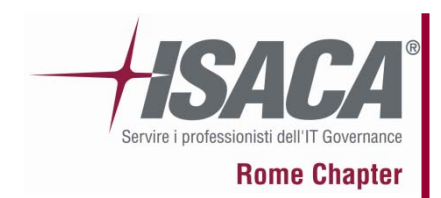

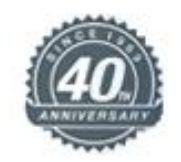

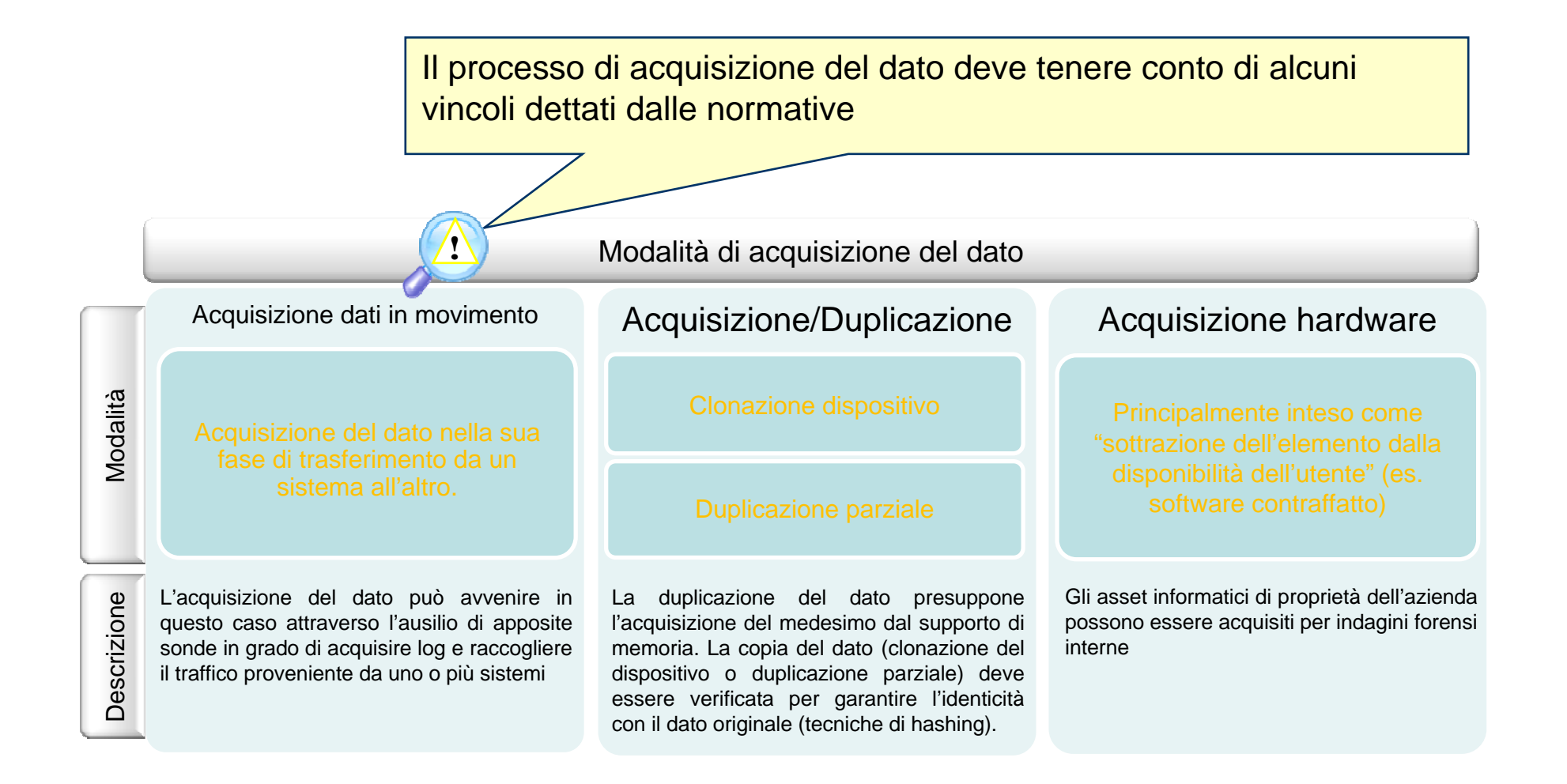

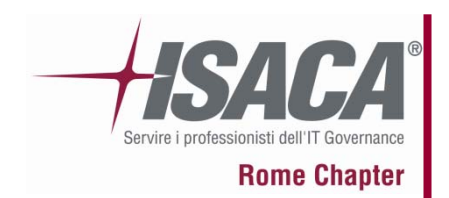

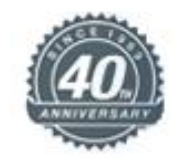

# Che "Tempo" abbiamo?

Rilevare sempre lo scarto orario durante le acquisizioni.

Uno degli errori nella lettura dei LOG, è quella di non dare importanza ai simboli e numeri "intorno" all'orario…

Abbiamo orari GMT, UTC (Zulu)

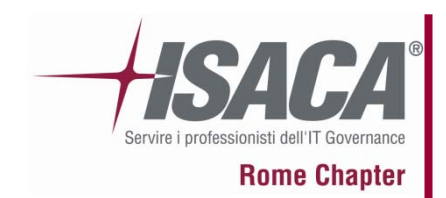

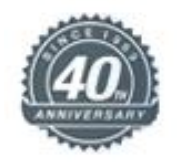

# Acquisizione

Bisogna "congelare" il dato informatico ed esaminare successivamente una copia dell'originale…

Se viene commesso un errore non si può cliccare sul tasto "annulla"…

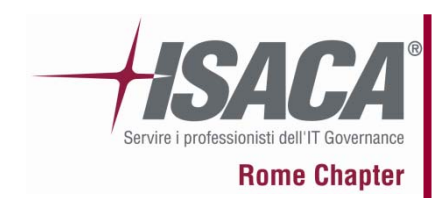

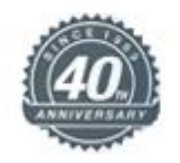

# Gli strumenti:

### HW: Write Blocker semplici e avanzati

### SW Open: DEFT, CAINE, ecc.

SW Closed Freeware: Write Blocker, FTK Imager, ecc.

SW Closed: FTK, Encase, X-Ways Forensics, ecc

Pag. 22 19 novembre 2009

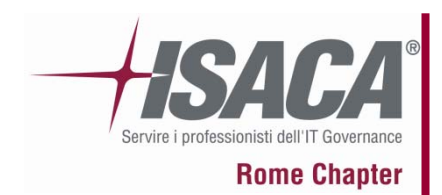

### **La formazione della "prova informatica"**

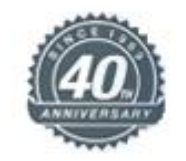

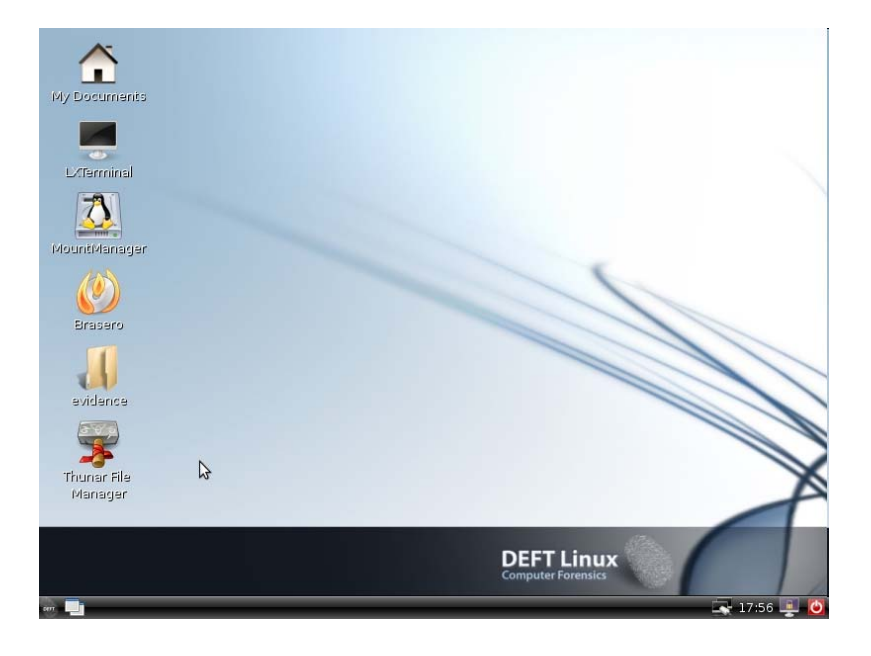

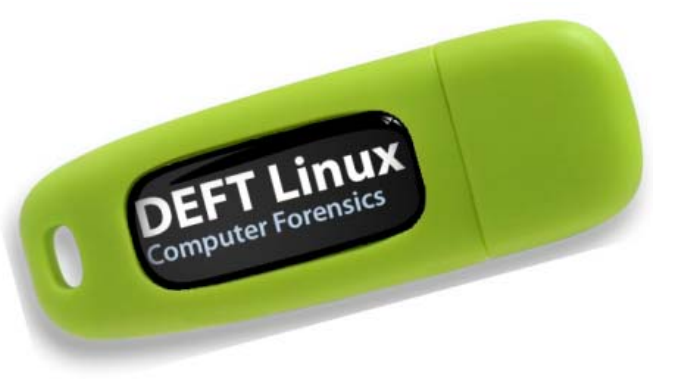

Xubuntu Kernel 2.6.31 (Linux side) DEFT Extra 2.0 (Computer Forensic GUI) with the best freeware Windows Computer Forensic s tools

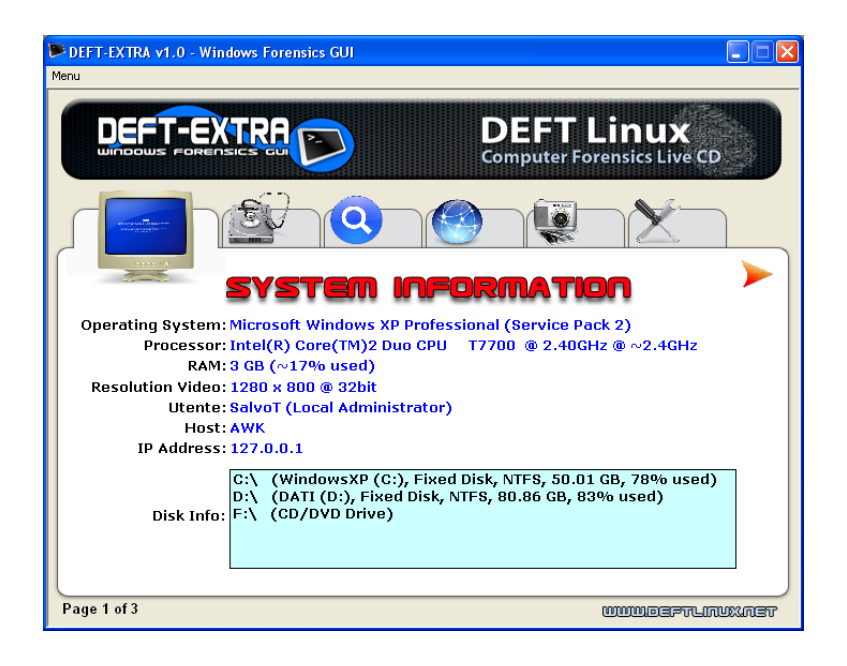

ende and the contract of the contract of the contract of the contract of the contract of the contract of the contract of the contract of the contract of the contract of the contract of the contract of the contract of the c

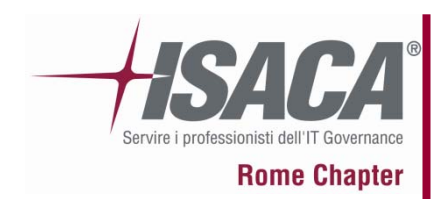

### **La formazione della "prova informatica"**

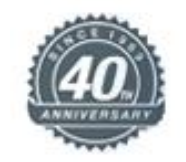

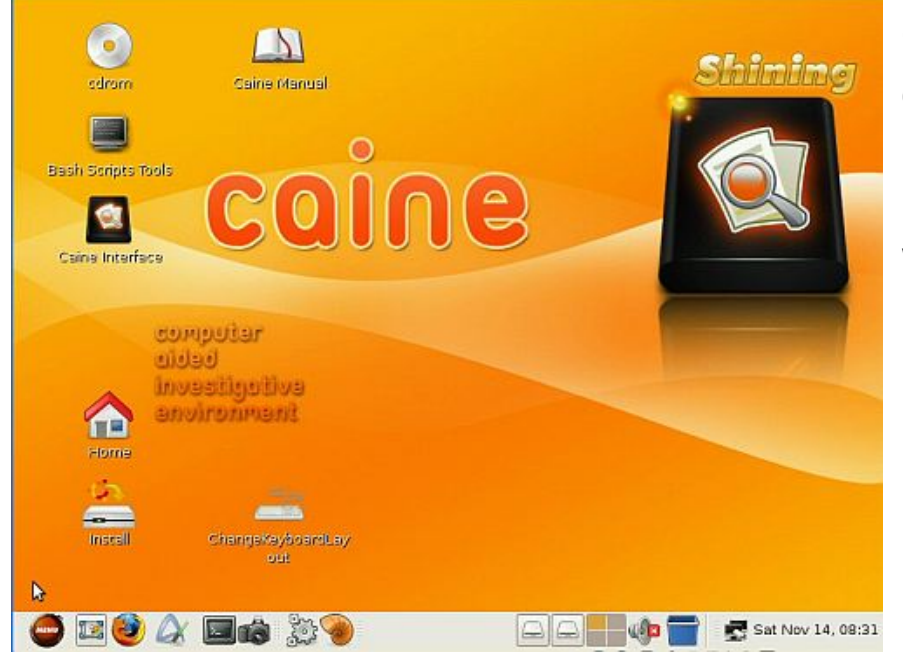

**CAINE** is an **Italian** GNU/Linux live distribution created as a project of Digital Forensics .

Windows Side Ready

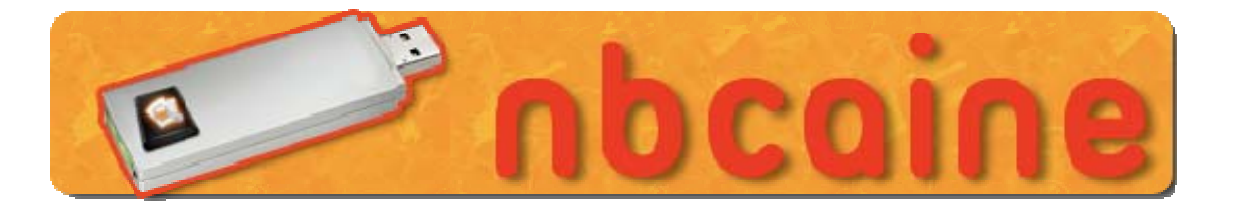

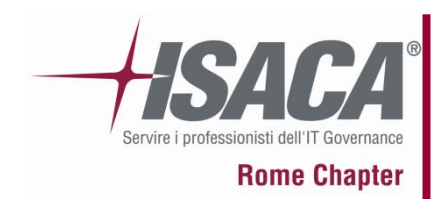

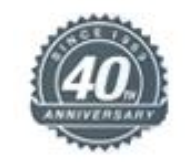

Un piccolo filmato mostra il funzionamento di un WB HW specifico per CF….

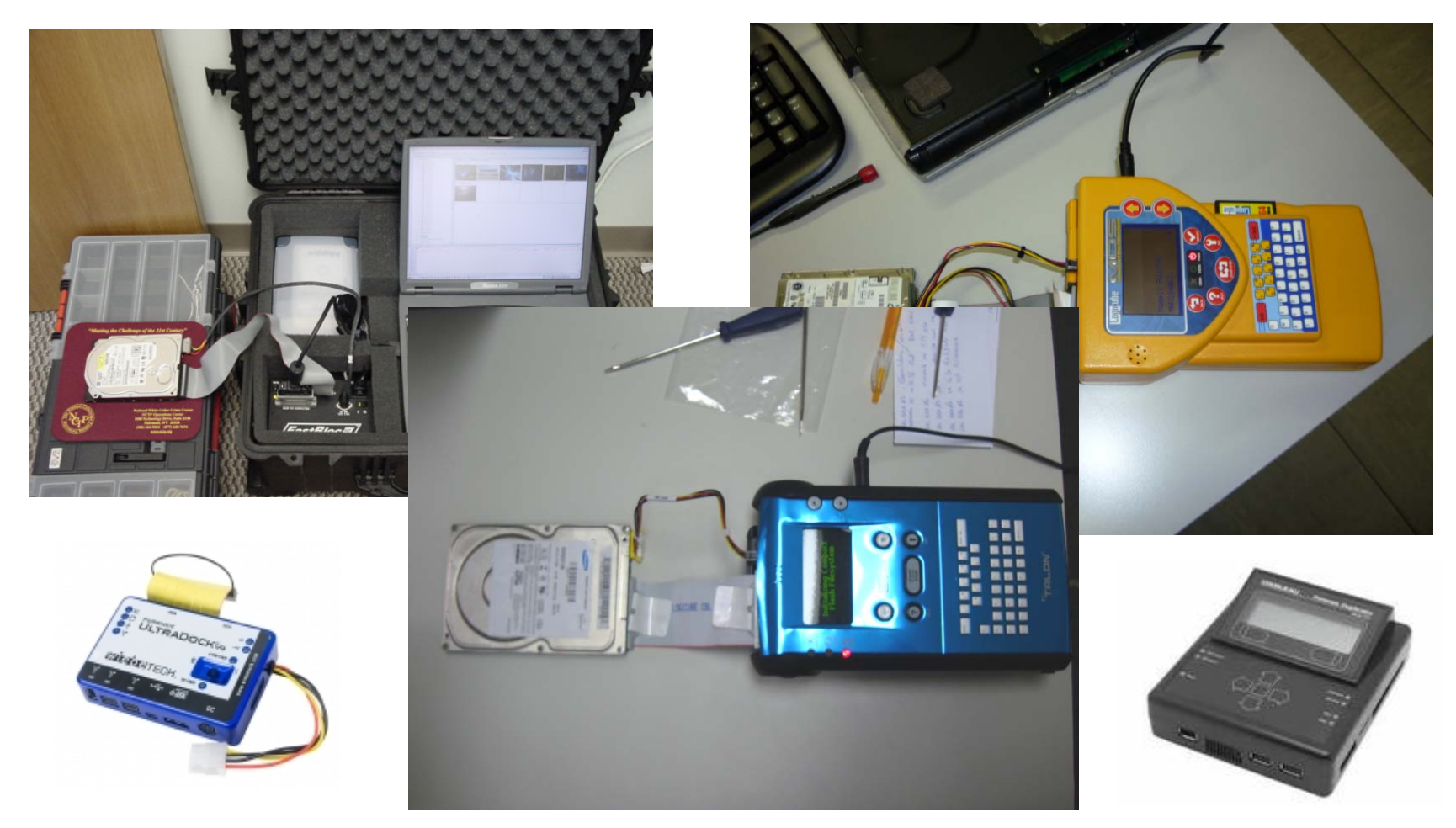

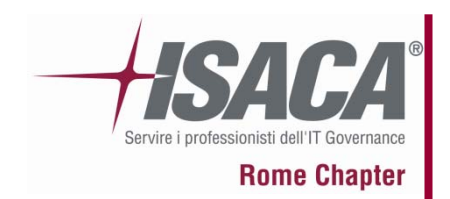

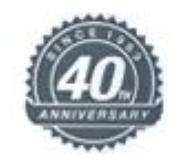

# Software per CF

## Quando proprio non si può evitare

ende and the contract of the contract of the contract of the contract of the contract of the contract of the contract of the contract of the contract of the contract of the contract of the contract of the contract of the c

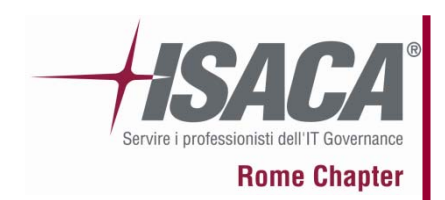

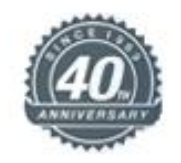

## Ripassiamo…

- $\bullet$  La fase più delicata dell'azione di polizia giudiziaria, quando sono "trattate" informazioni digitali, è quella dell'acquisizione.
- $\bullet$  E' necessario, infatti, per evitare sgradite sorprese in fase dibattimentale e consentire eventuali perizie di parte su informazioni "genuine", che l'attività di analisi delle tracce informatiche sia operata non sull'originale del supporto sequestrato, ma su di una "immagine" dello stesso, consentendo in un secondo momento di effettuare una medesima attività a riscontro delle risultanze investigative ivi compendiate.
- $\bullet$  La "bit stream image", a differenza della mera copia, consentirà di operare su un hard disk praticamente identico all'originale, sia in maniera logica che fisica, quindi anche su eventuali parti presumibilmente vuote dello stesso, che potrebbero contenere file o frammenti di file cancellati non sempre visibili con i normali strumenti di windows.

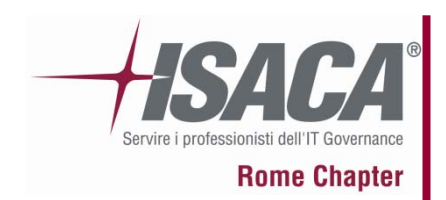

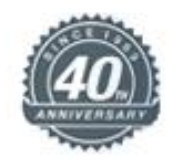

## Necessità vs Opportunità

- $\bullet$  Utilizzare Software semplice, conosciuto e ritenuto affidabile
- $\bullet$ Utilizzare blocchi hardware in scrittura, ove possibile
- •Calcolare gli hash dei file/hard disk e fare un report
- •Masterizzare più copie ed allegarle al verbale
- $\bullet$  Non installare nulla in giro sulle postazioni, specialmente presso aziende
- •Documentare il tutto nel migliore dettaglio possibile
- Sterilizzare l'ambiente di analisi

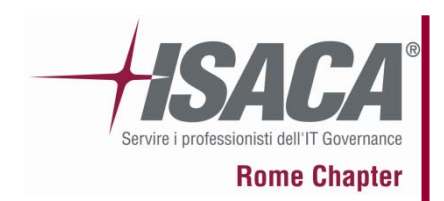

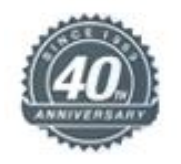

# FTK Imager

- Forensics Tool Kit (FTK) è un software di computer forensics.
- Esiste una versione Imager per effettuare le attività di acquisizione forense.
- Tale versione è gratuita ed è utilizzabile in modalità che consente la successiva analisi con altri software di analisi (o con la componente FTK di analisi forense)

…Vediamo….

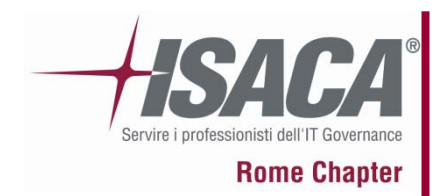

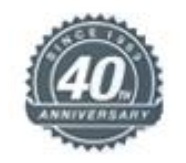

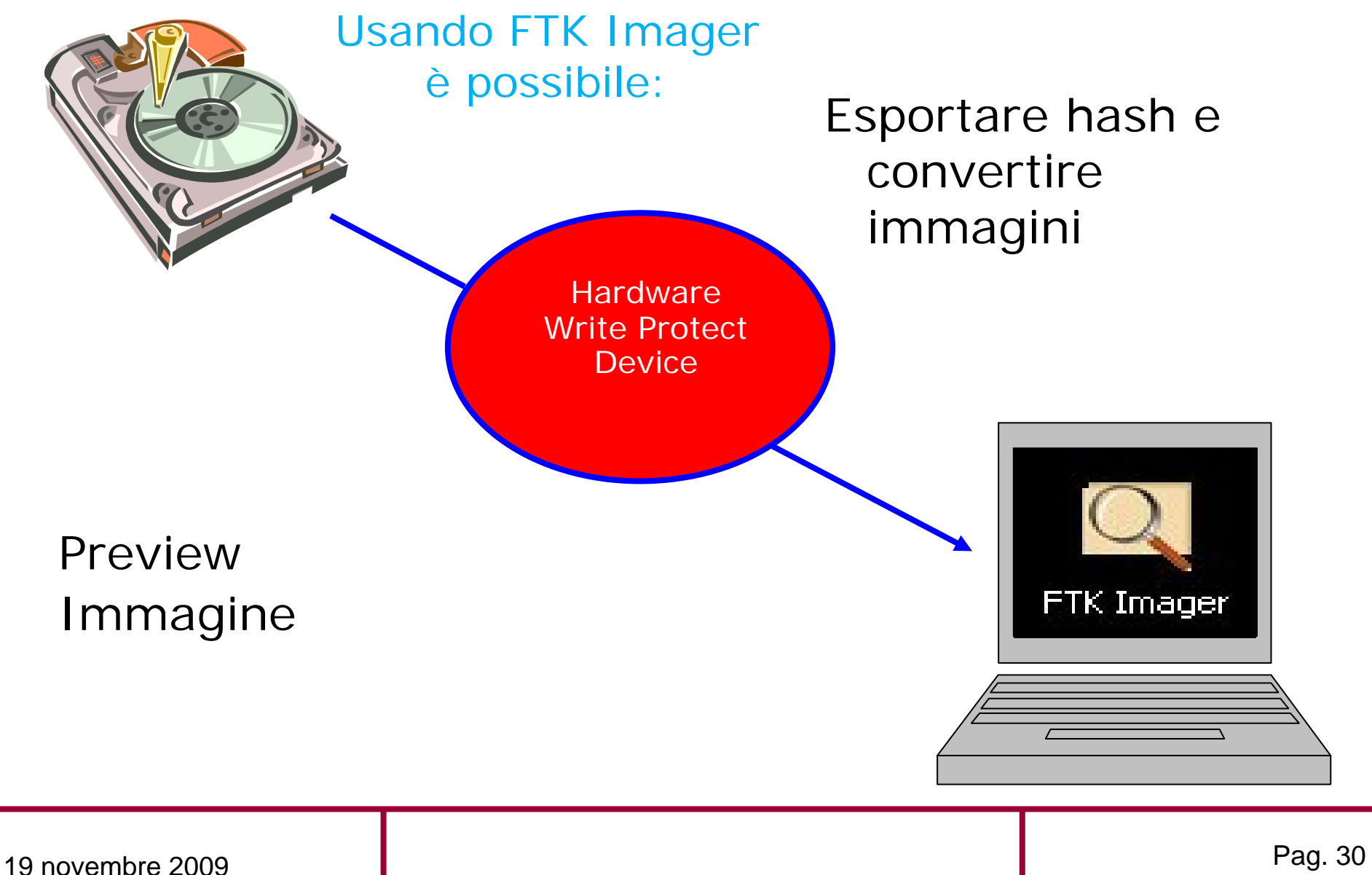

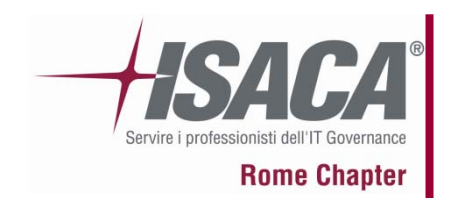

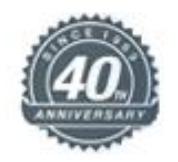

### Alcune proprietà

- Varia in base ai file system
- Mostra le info sulle immagini

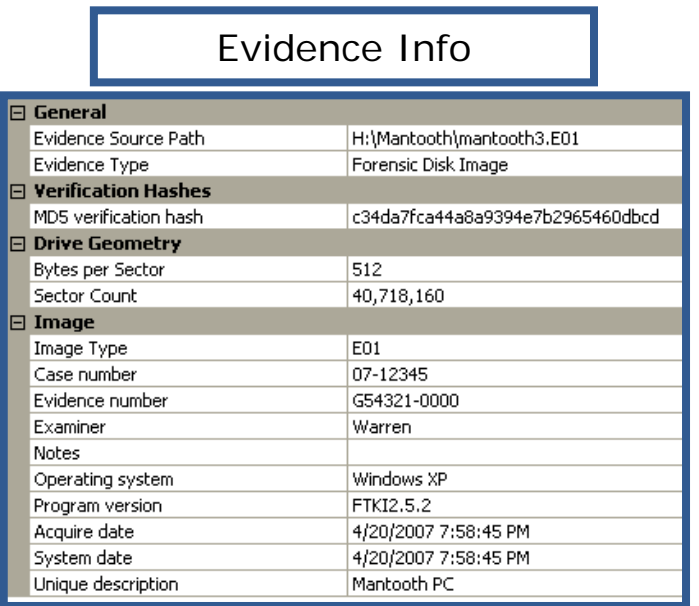

### FAT and NTFS

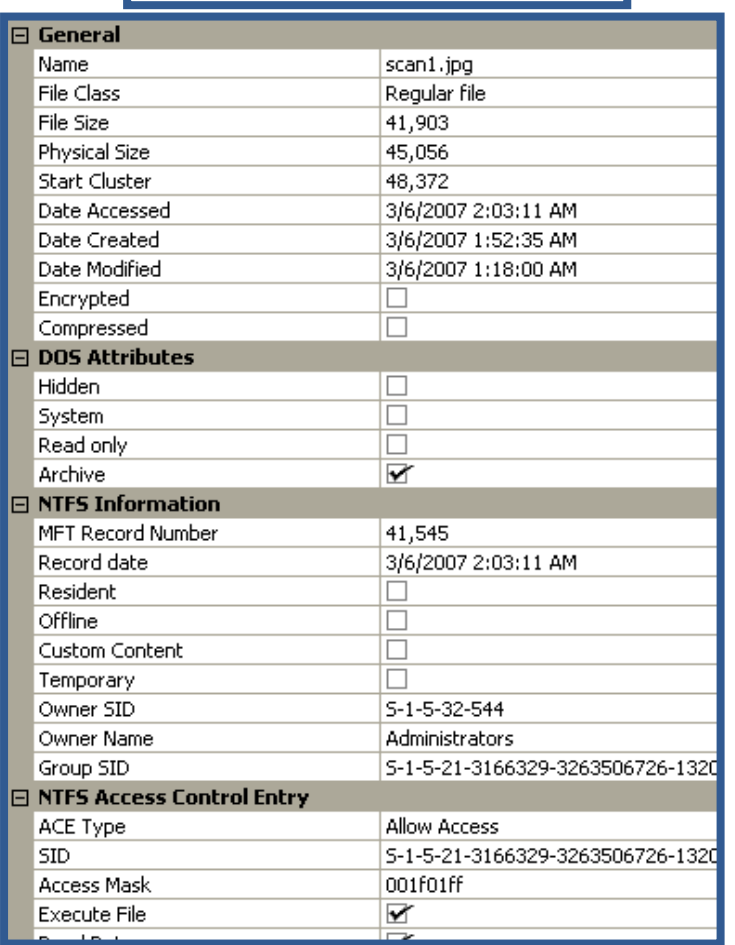

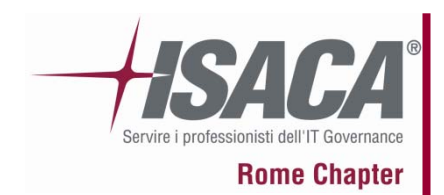

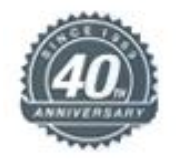

## Proprietà

Varia a file system

#### Linux/EXT

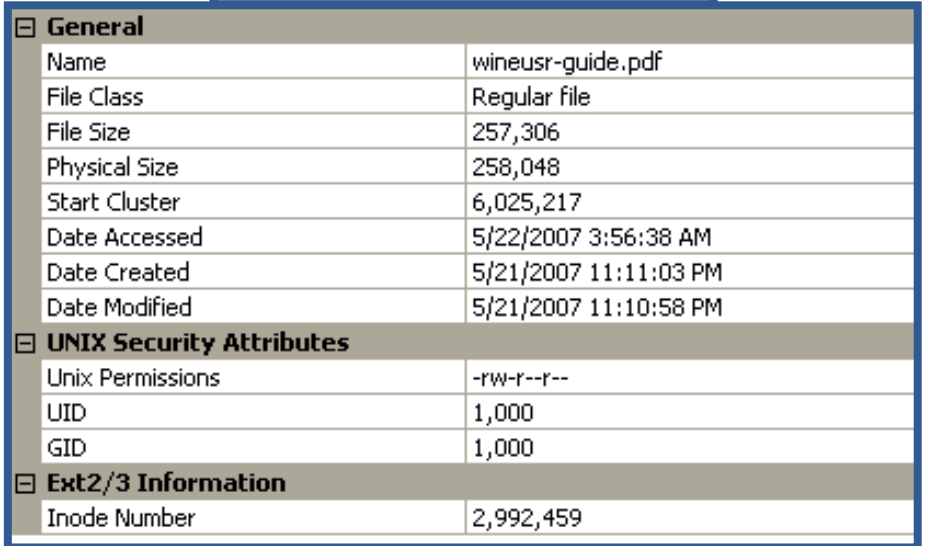

#### MAC/HFS

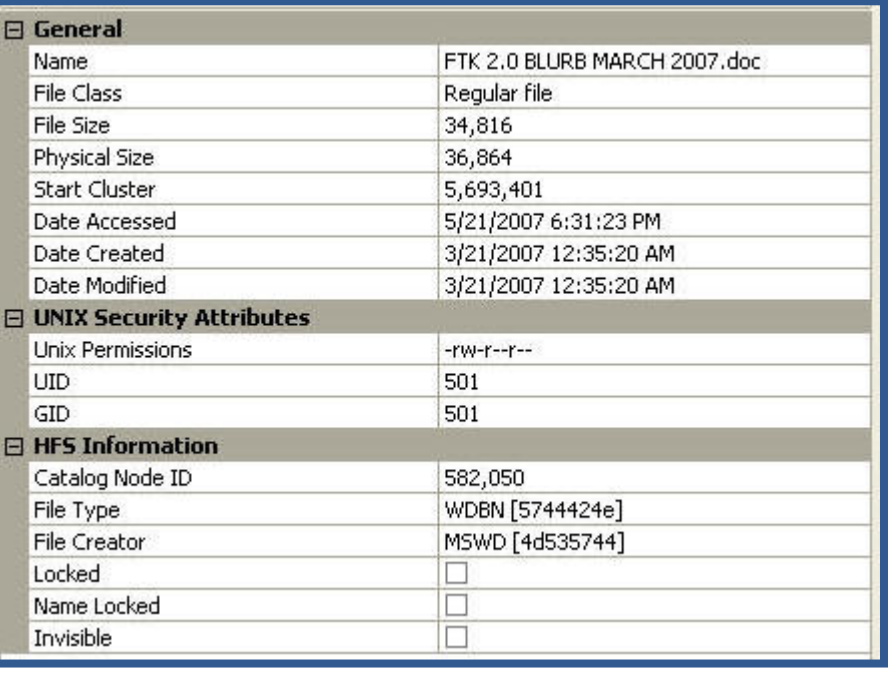

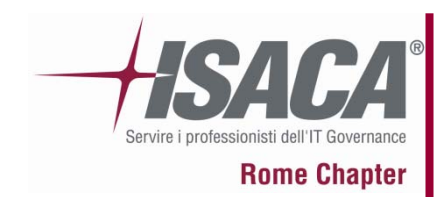

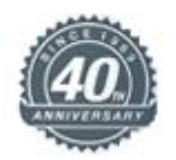

#### All Files (".") I vari formatiE01 Images (\*.e01) SMART Images (".s01) ICS Images (\*.1011 SafeBack / SnapBack Images (\*.001) FTK Imager crea questi Tar Archive (\*.tar) formati:Zip Archive (".zip) AccessData Logical Image (\*.AD1) VMDK Virtual Drive (\*.vmdk) .001/.E01Ghost Raw Image (\*.gho) .ISO/.CUERaw CD/DVD image (".iso; ".img; ".bin; ".tao; ".dao" Alcohol CD image (\*.mds) .AD1/.S01DiscJuggler image (\*.cdi) CloneCD image (".ccd) |Gear CD Image (\*.p01) IsoBuster CD image (\*.cue) Imager legge questi |Nero CD image (\*.nrg) formati:Philips/OptImage CD image (\*.cd) Pinnacle CD image (\*.pdi) Plextools CD image [".pxi] Prassi CD Right Image Plus [".god] Prassi PrimoDVD Image (\*.gi) Roxio CD Creator Image (\*.cif) Virtual CD image (\*.vc4) WinOnCD image (".c2d)

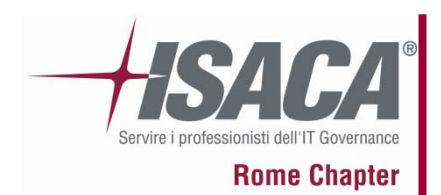

### **La formazione della "prova informatica"**

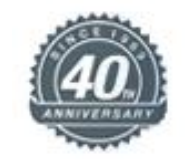

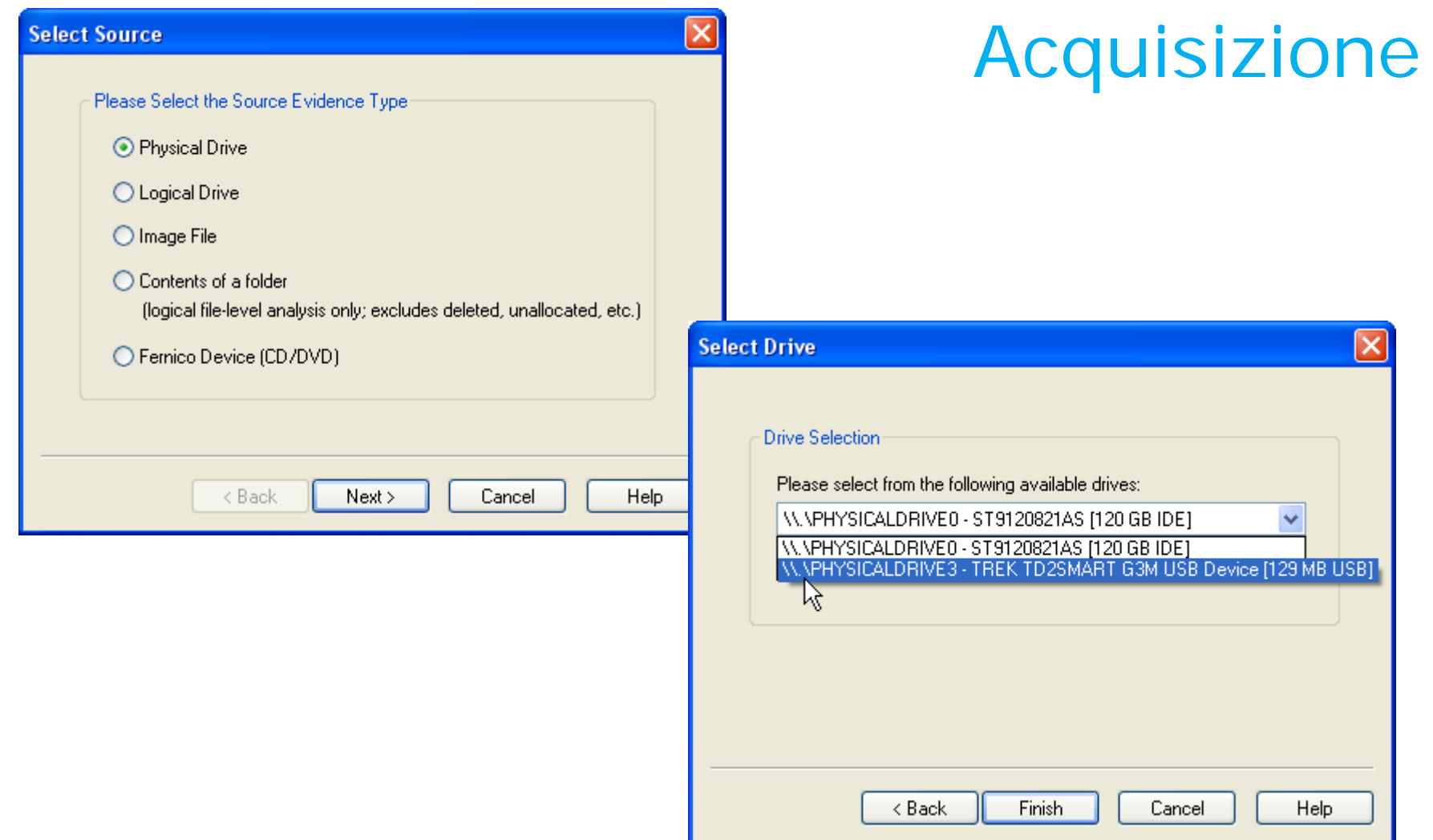

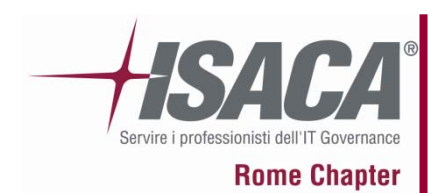

### **La formazione della "prova informatica"**

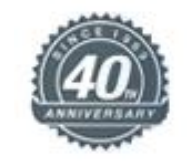

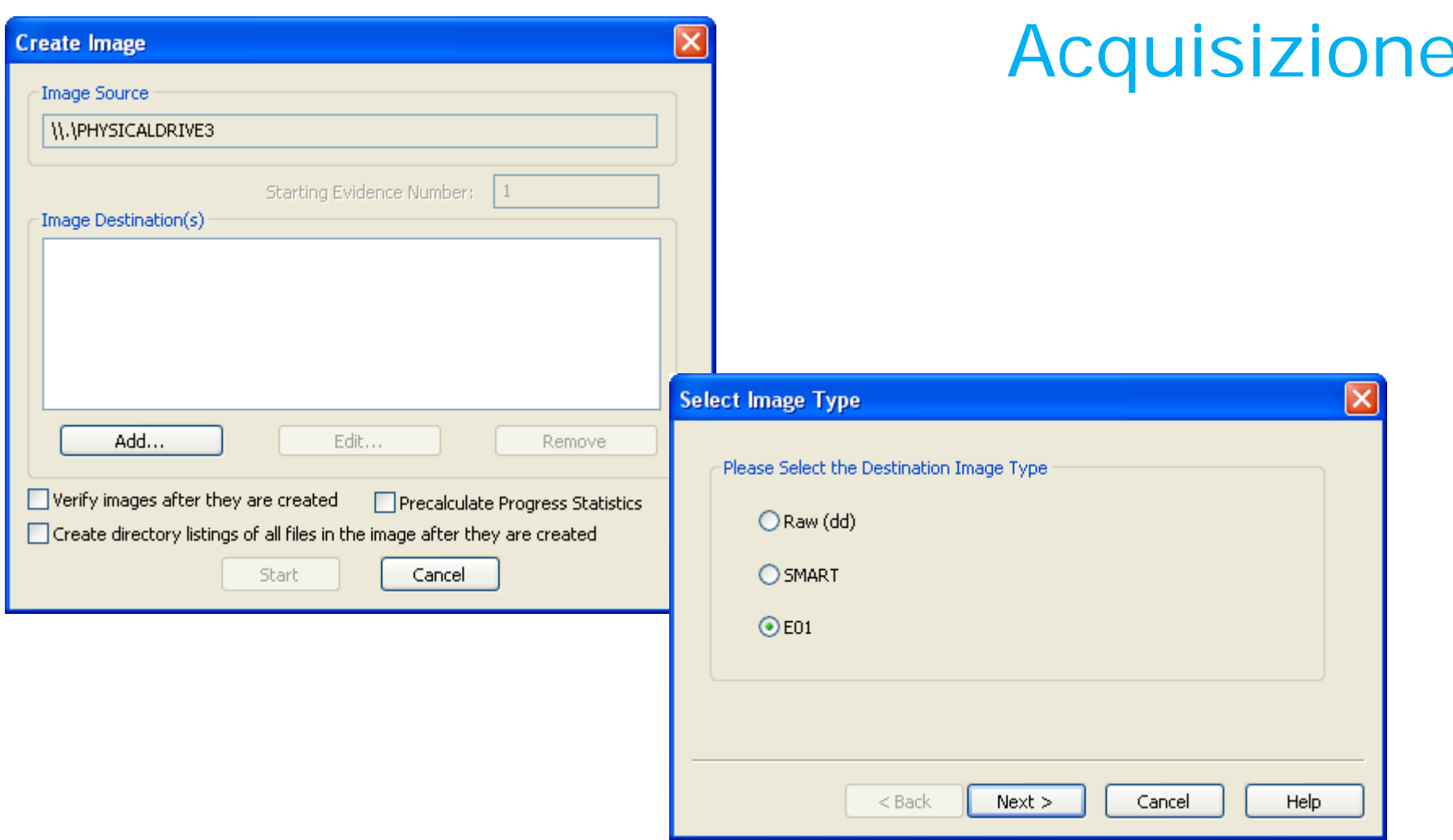

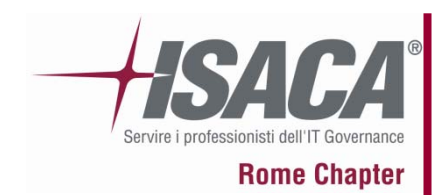

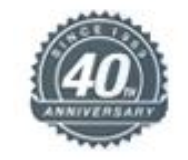

## Acquisizione

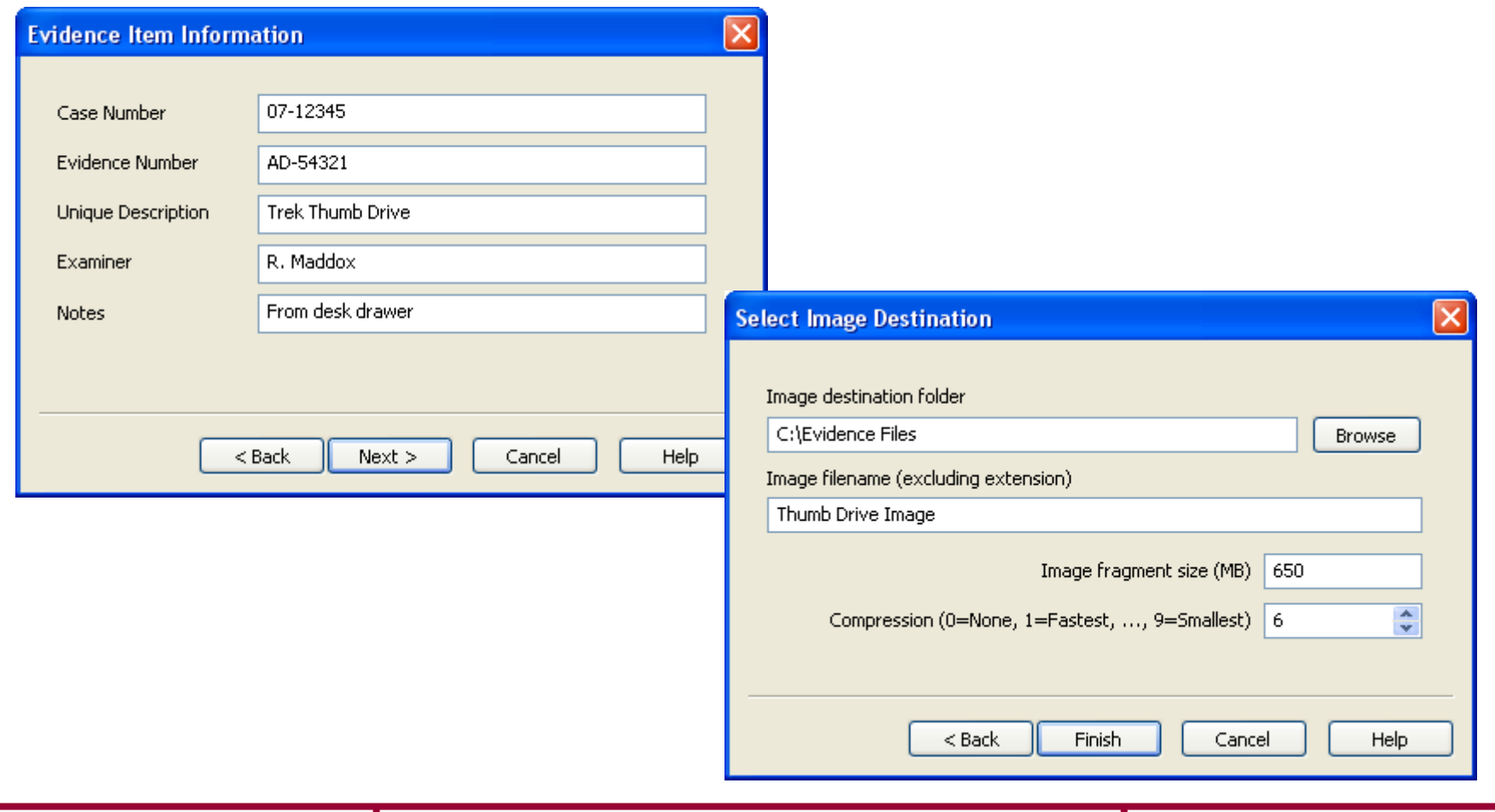
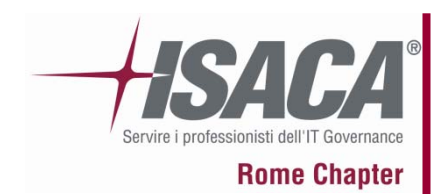

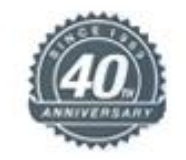

## Acquisizione

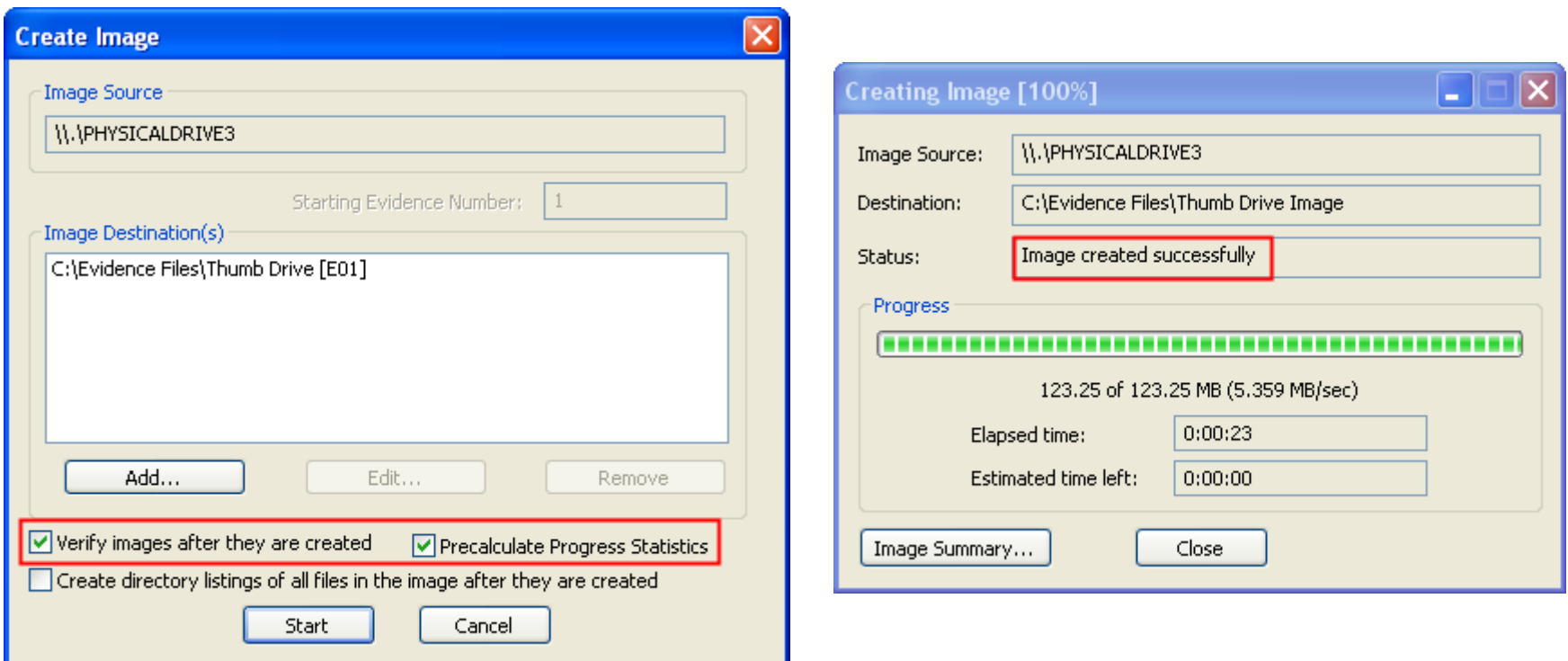

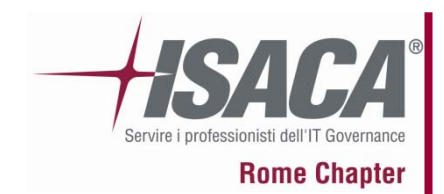

#### **La formazione della "prova informatica"**

Thumb Drive Image. E01.txt - Notepad

Unique Description: Trek Thumb Drive

Created By AccessData® FTK® Imager 2.5.3.14 071018

Information for C:\Evidence Files\Thumb Drive Image:

Wed Jan 09 15:31:37 2008

255

File Edit Format View Help

Case Information: Case Number: 07-12345 Evidence Number: AD-54321

Examiner: R. Maddox Notes: From Desk Drawer

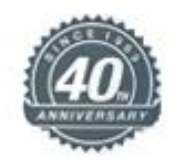

 $\Box$ o $\times$ 

## Acquisizione

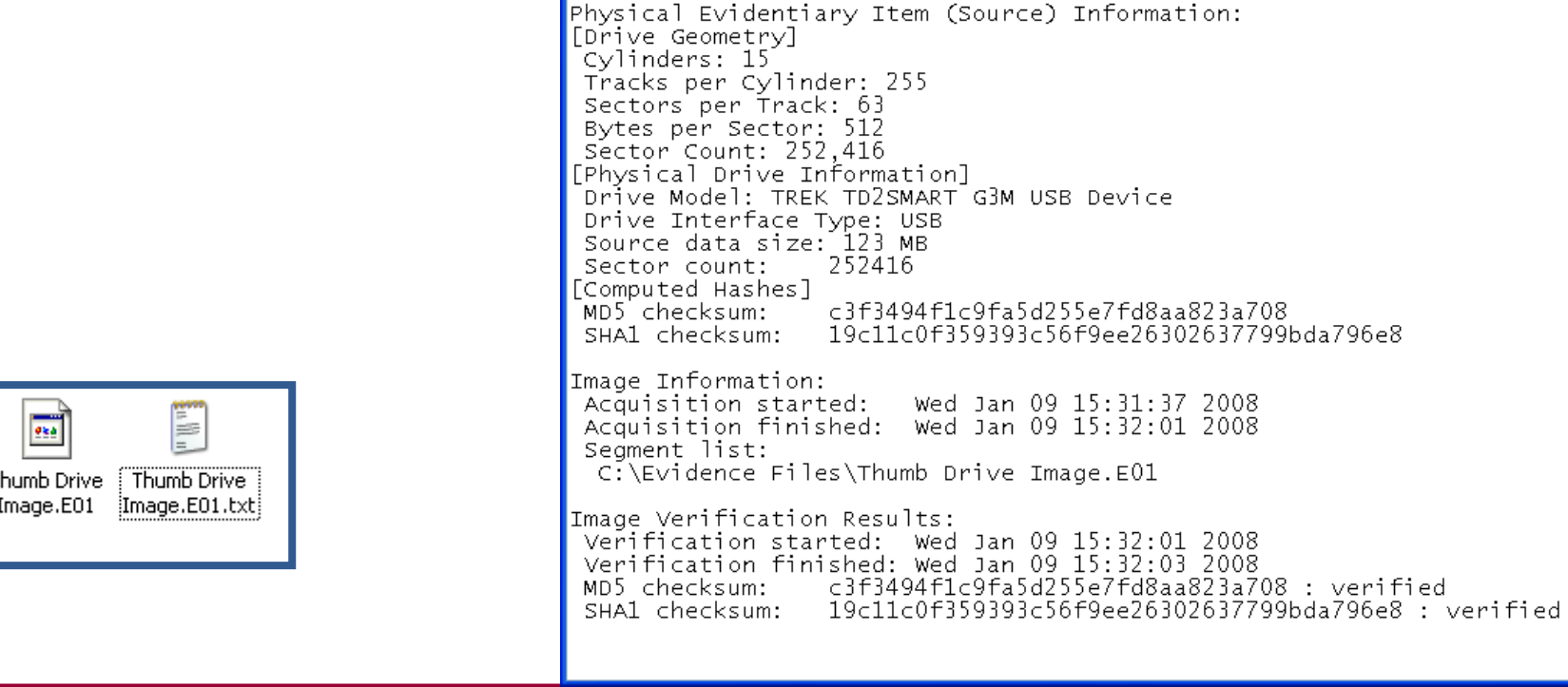

ende alle the page of the page of the page of the page of the page of the page of the page of the page of the page of the page of the page of the page of the page of the page of the page of the page of the page of the page

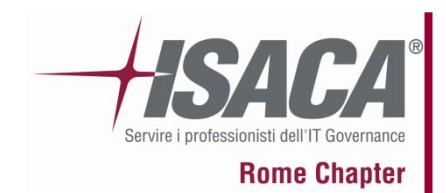

#### **La formazione della "prova informatica"**

Creating Image [59%]

Image Source:

Destination:

Progress

Status:

 $E:\setminus$ 

Creating image...

C:\Documents and Settings\Keith\Desktop\test2

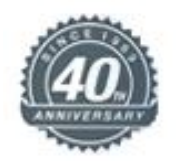

**HEX** 

### Multi Sorgente – Multi Image

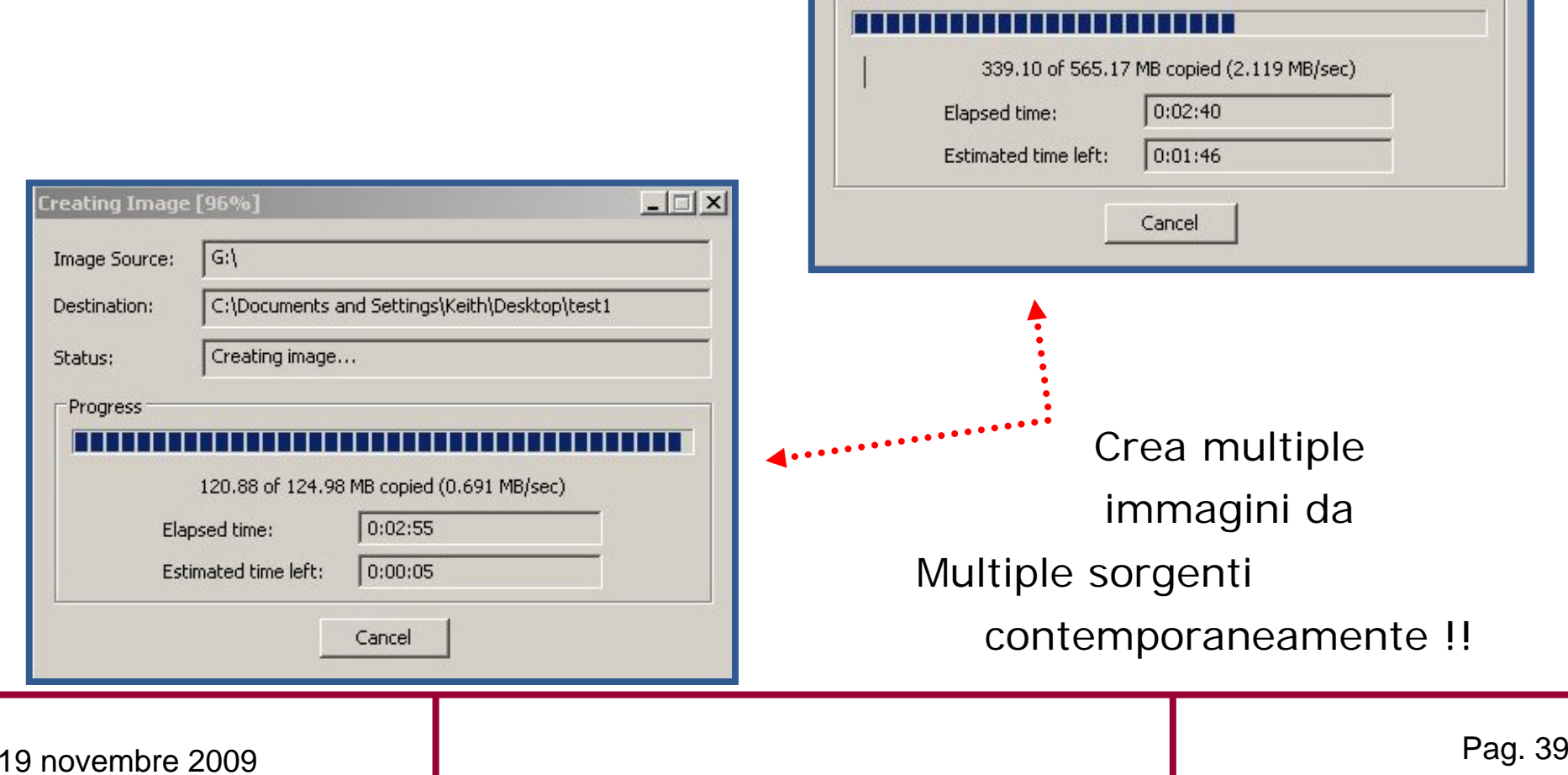

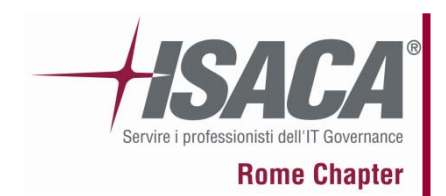

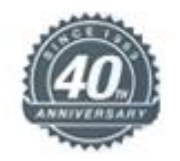

### Conversion – Image and Image

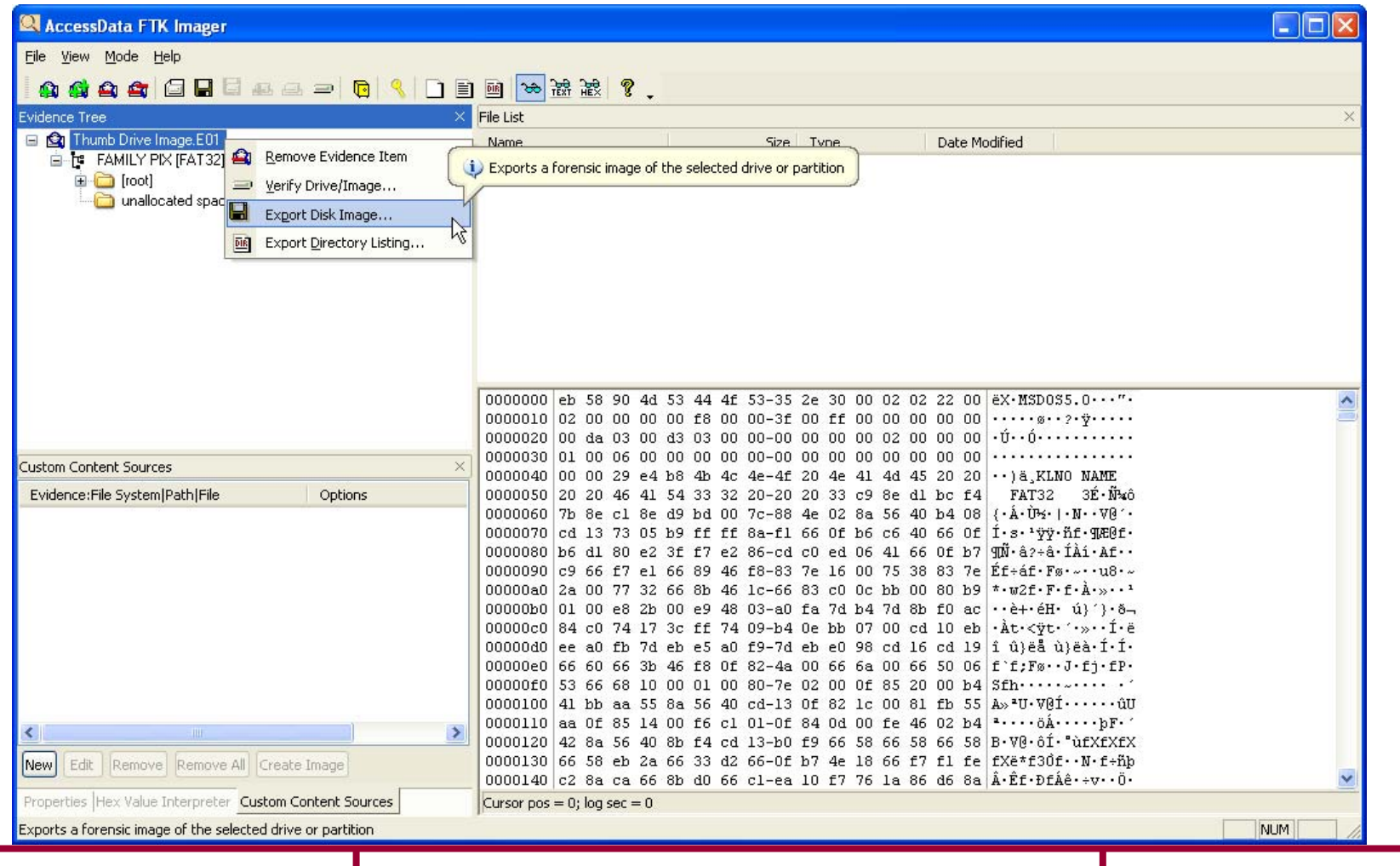

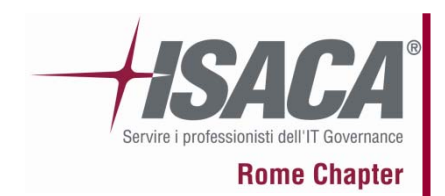

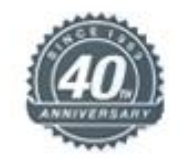

## **Verifica**

Encase / DD ??

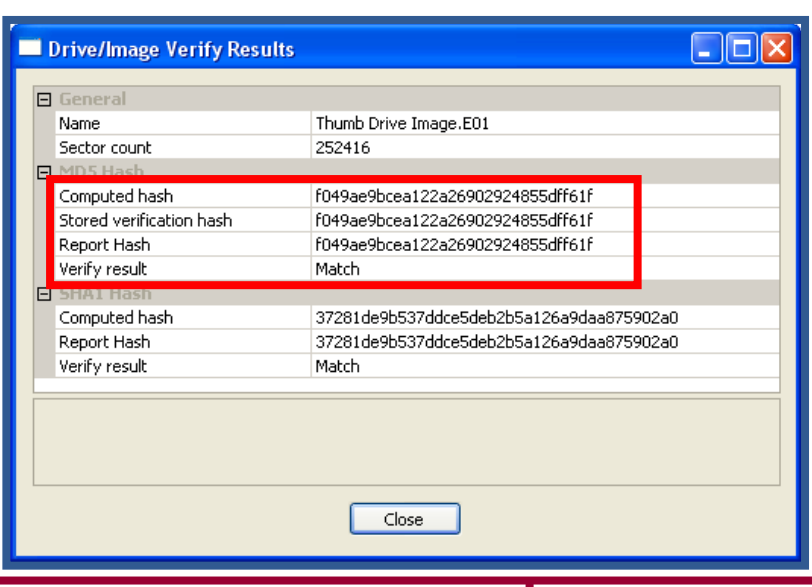

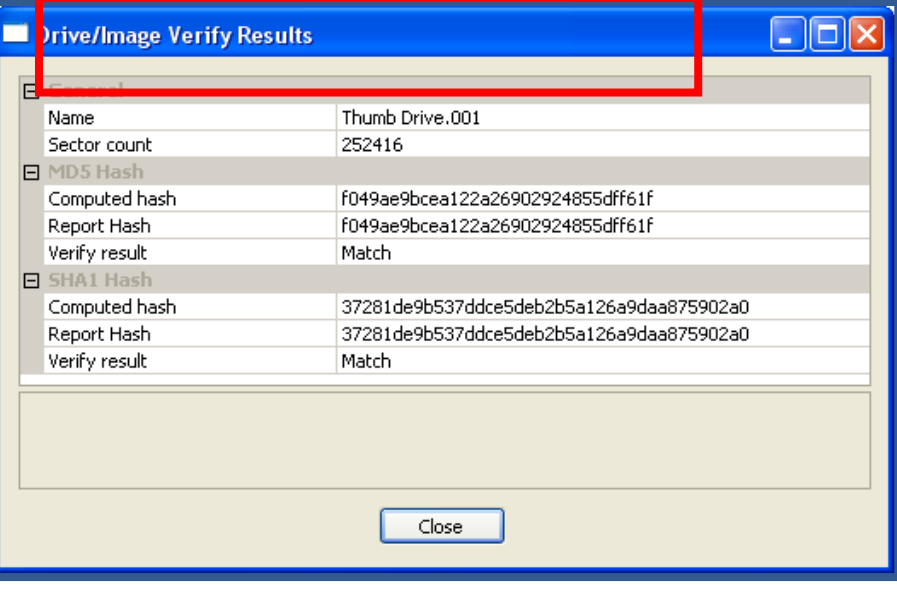

Verified based on image format

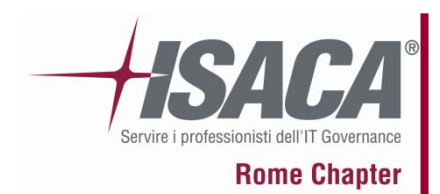

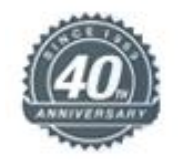

### Custom Content Images

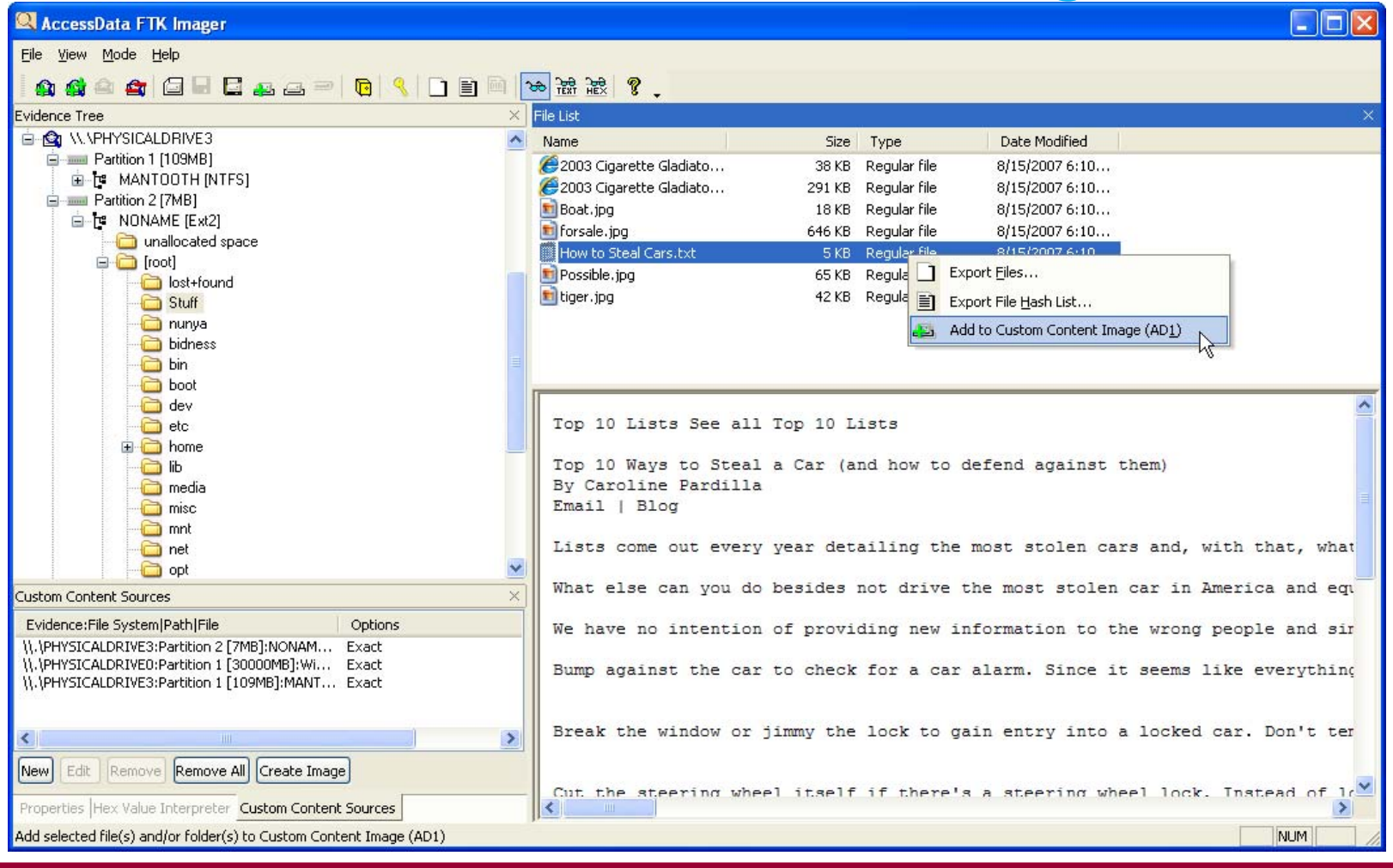

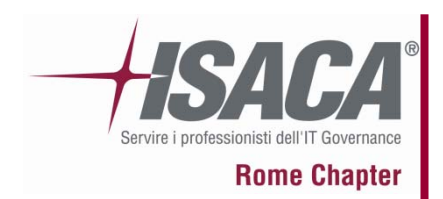

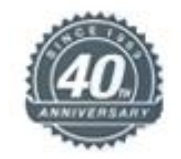

### Custom Content Images

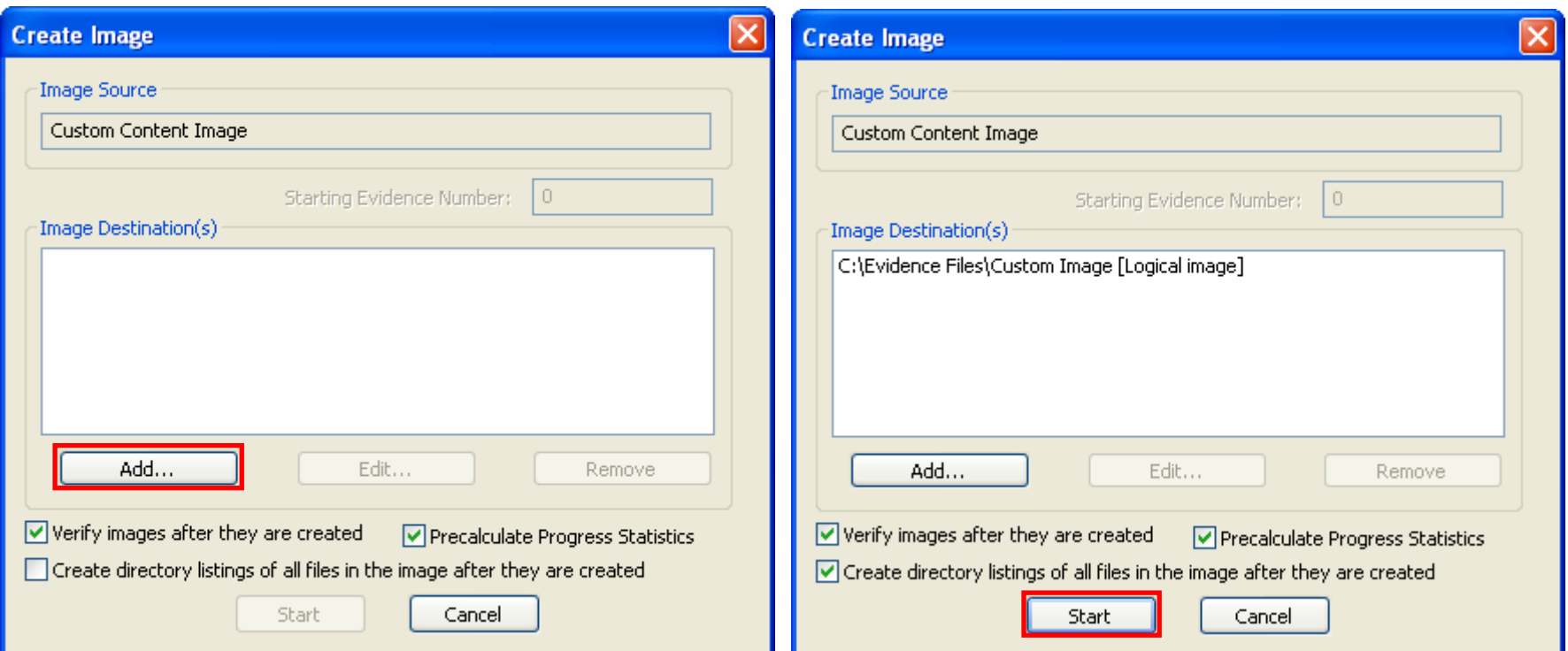

- Puo includere sorgenti multiple
- Puo includere spazio non allocato
- Risultato nel formato .AD1

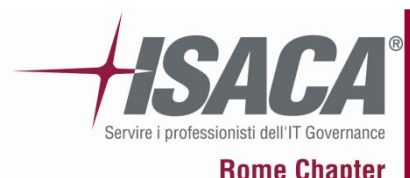

### **La formazione della "prova informatica"**

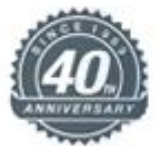

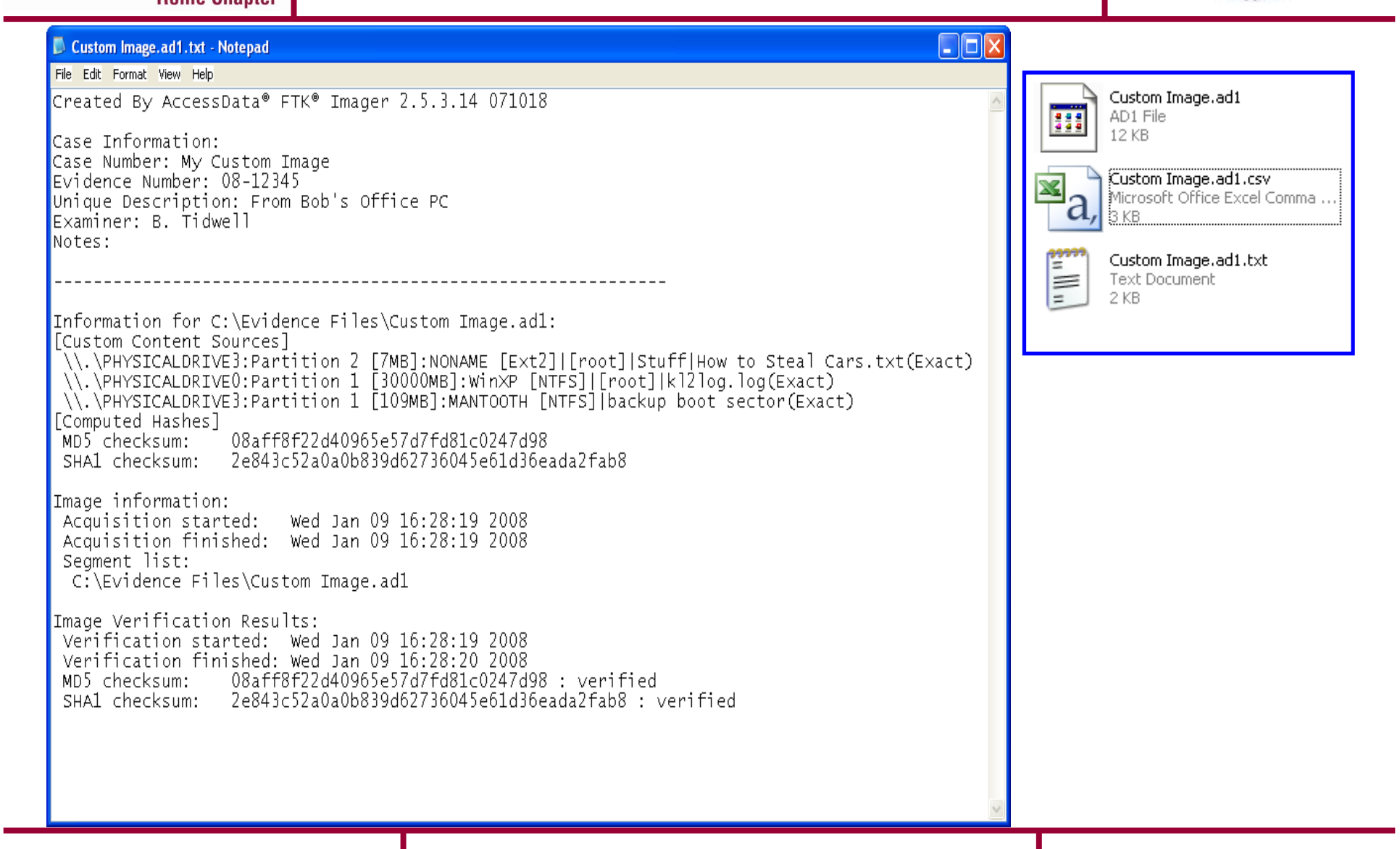

÷

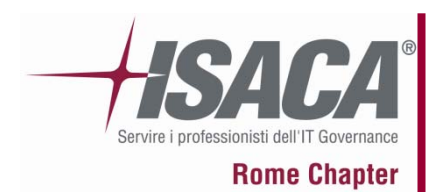

### **La formazione della "prova informatica"**

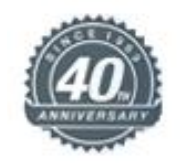

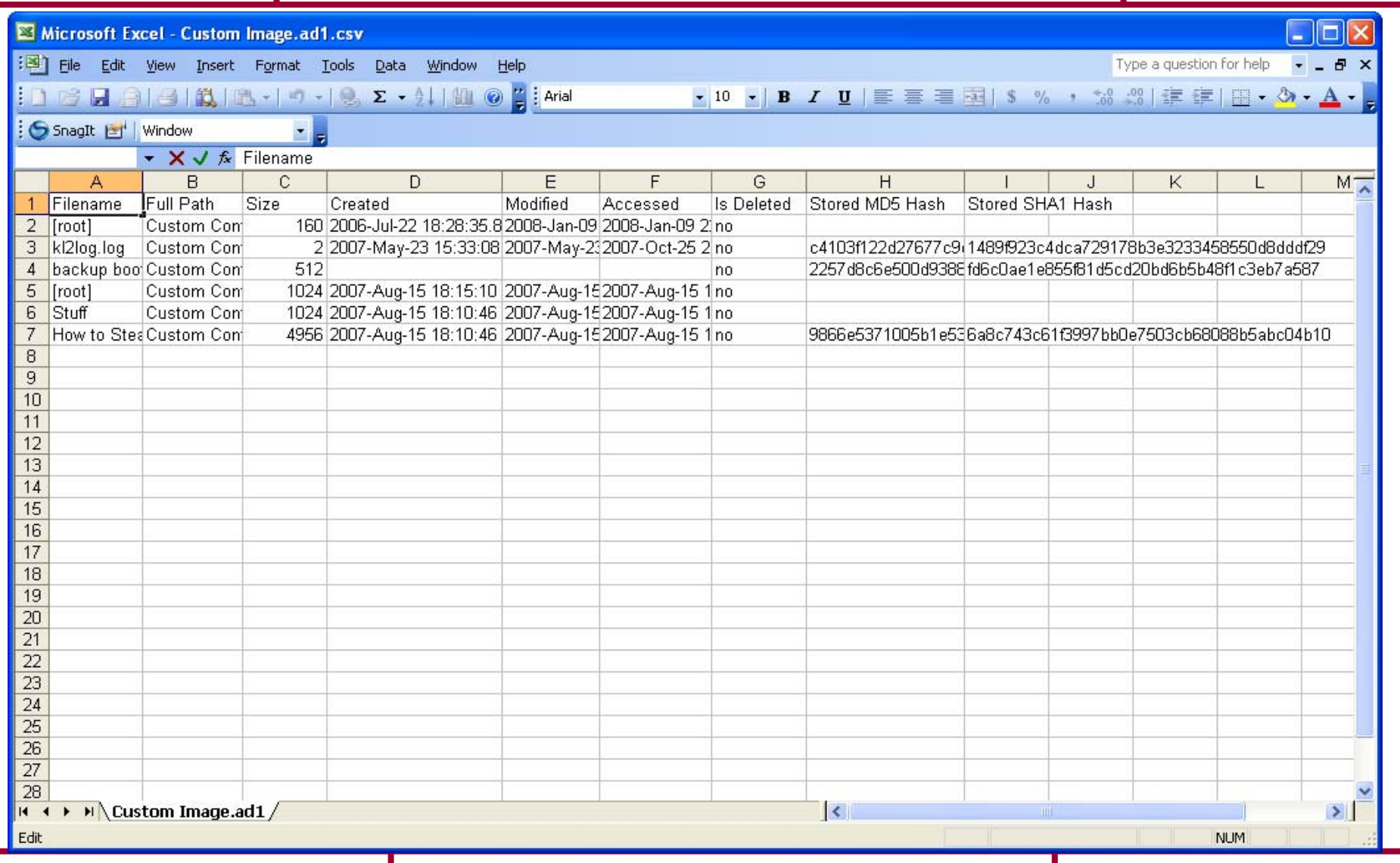

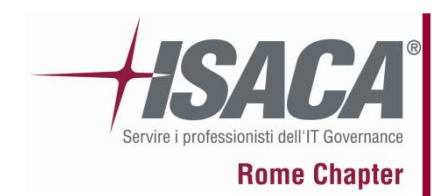

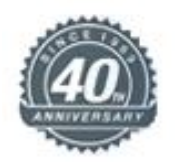

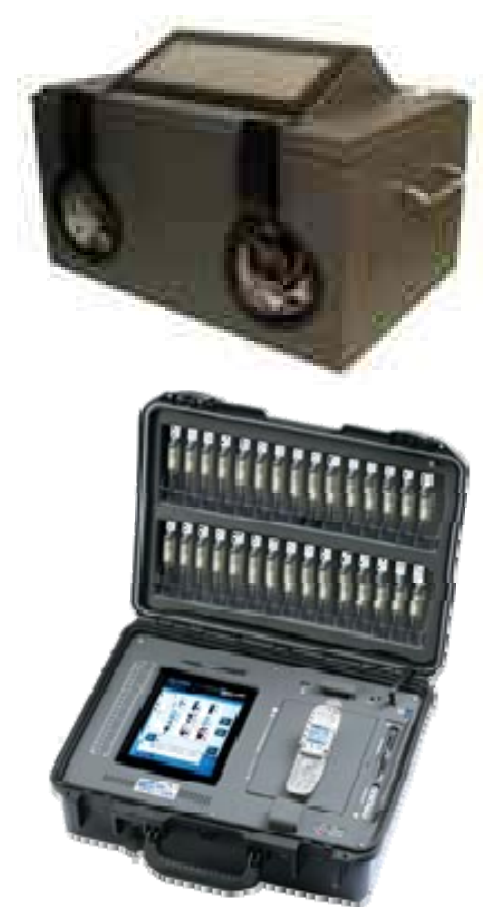

## Mobile Forensics

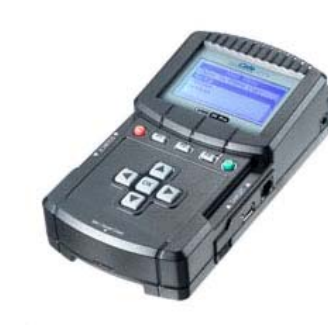

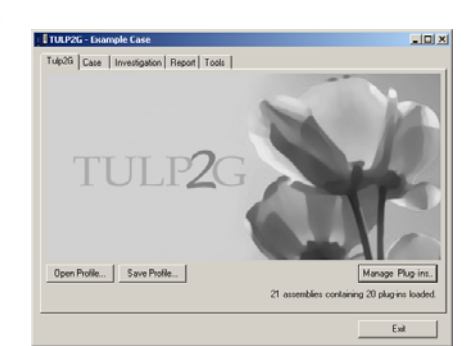

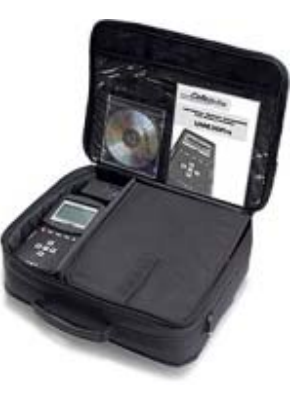

#### **DIBATTITO**

Come garantire la ripetibilità in un apparato che appena acceso è in grado di trasmettere e ricevere dati?

I cellulari più evoluti sono paragonabili ad un computer?

Cosa è la SIM Forensics? E il dump della memoria?

Esistono software Open Source?

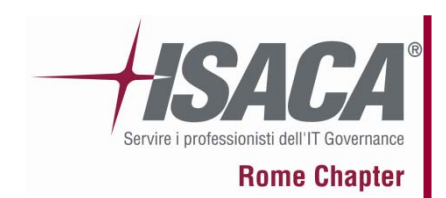

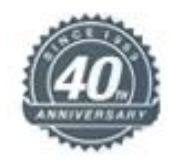

## RAM Forensics

Nella memoria di un computer acceso si possono trovare dati di fondamentale importanza per una investigazione, che, andrebbero persi per sempre quando il computer verrà spento!

Problematiche:

•I dati in memoria sono organizzati in modo diverso in base al sistema operativo e tipologia di Hardware utilizzato (CPU).

•Un software di acquisizione dei dati in memoria, per funzionare modificherà una parte dei dati in memoria

•Esiste un solo strumento hardware in grado di accedere fisicamente alla memoria sospendendo le attività della CPU per il periodo di acquisizione, funziona tramite bus PCI ma non è mai stato commercializzato

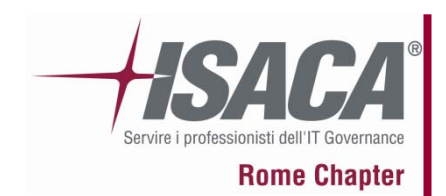

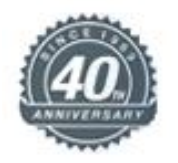

## RAM Forensics

Segue Problematiche:

•Esistono 2 tool misti HW e SW che utilizzano uno la porta firewire e l'altro una PenDrive USB

•Il tool su porta firewire sfrutta DMA ma richiede che il sistema sia compatibile con la tecnologia firewire, il software utilizzato è presente su alcune distro live linux e si chiama **Pythonraw1394**, da test effettuati nel lab iisfa questo software funziona bene per limitate porzioni di memoria •Il secondo tool che fa uso di una Pendrive USB utilizza una distro live minimale di linux e mira a recuperare i dati in memoria appena questa viene disalimentata, garantendone una certa teorica stabilità raffreddando i circuiti elettrici….. ma non è pratico procurarsi idrogeno liquido ed il software **ram2usb** non è stato rilasciato……

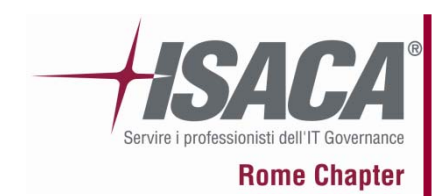

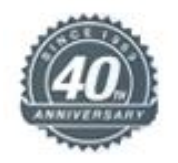

## RAM Forensics

Soluzioni praticabili:

•Utilizzare tool commerciali che tramite agent eseguono un dump della memoria e lo trasferiscono ad un software di analisi (soluzioni molto costose che incontrano anche problematiche di privacy nel loro uso). •Provare ad utilizzare la tecnica di **Schatz** che praticava il crash dump, ma anche questa tecnica ha mostrato limiti al di sopra dei 2 Gb •Usare **Fastdump Pro** oppure **Win32dd**, quest'ultimo nel lab iisfa è stato quello con funzioni più forensics sound (uso di SHA1) •Ad esempio nell'ultima versione di DEFT EXTRA sono disponibili i tool **mdd, win32dd** e **winen** che possono essere utili al recupero dei dati in memoria sui sistemi Windows.

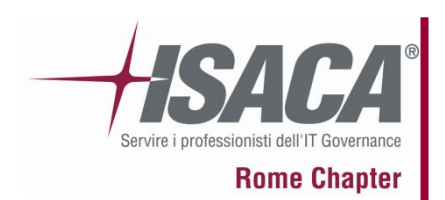

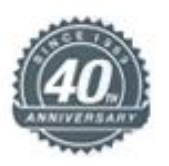

### **INDICE DELLA PRESENTAZIONE :**

- 1. Breve presentazione di IISFA
- 2. Il ruolo del computer
- 3. Tipologie di Computer Forensics
- 4. La formazione della "prova informatica"
- 5. Best practices e consigli utili
- 6. La catena di custodia
- 7. Cenni sulla Legge 48
- 8. L'alibi informatico
- 9. Dati, metadati e l'utilità dell'HASH
- 10. 2 scuole di pensiero sull'uso di software open o closed, pro e contro
- 11. Riferimenti bibliografici e sitografici
- 12. Varie Q&A

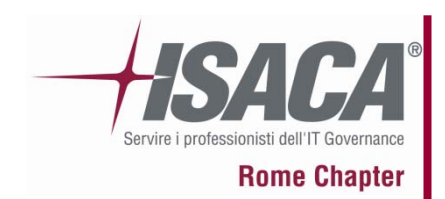

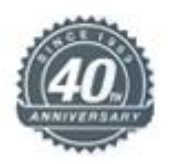

Alcune best practices:

- Maneggiare sempre i reperti con guanti elettrostatici
- Fotografare e documentare tutte le fasi di acquisizione
- Eseguire sempre il wipe sicuro dei dischi di destinazione conservandone un log
- Utilizzare sempre il write blocker hardware per proteggere i dischi sorgente
- Calcolare sempre l'impronta hash del disco sorgente e dei file interessanti
- Custodire sempre i dischi in buste elettrostatiche e in contenitori anticaduta

Alcuni consigli:

- Effettuare la copia in formato DD in porzioni da 4 Gb (è più pratico)
- Di fronte ad un sistema non conosciuto non improvvisare ma prendere le opportune precauzioni con i giusti tempi (vedi SCSI con controller proprietario o sistemi Legacy)
- Calcolare l'hash con doppio algoritmo es. MD5 + SHA1 oppure usare SHA256

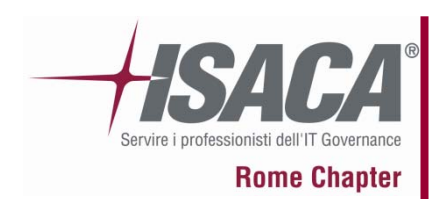

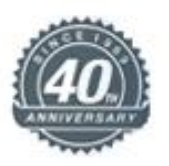

### **INDICE DELLA PRESENTAZIONE :**

- 1. Breve presentazione di IISFA
- 2. Il ruolo del computer
- 3. Tipologie di Computer Forensics
- 4. La formazione della "prova informatica"
- 5. Best practices e consigli utili
- 6. La catena di custodia
- 7. Cenni sulla Legge 48
- 8. L'alibi informatico
- 9. Dati, metadati e l'utilità dell'HASH
- 10. 2 scuole di pensiero sull'uso di software open o closed, pro e contro
- 11. Riferimenti bibliografici e sitografici
- 12. Varie Q&A

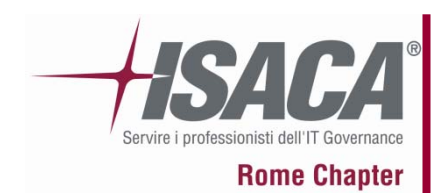

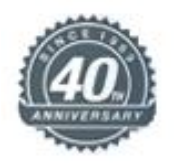

# La "chain of custody"…

E' il processo di documentazione del "percorso" delle tracce informatiche dall'individuazione all'aula del tribunale.

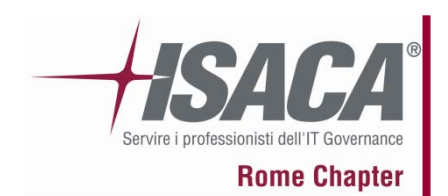

#### **La catena di custodia**

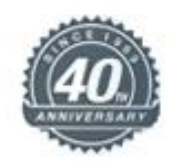

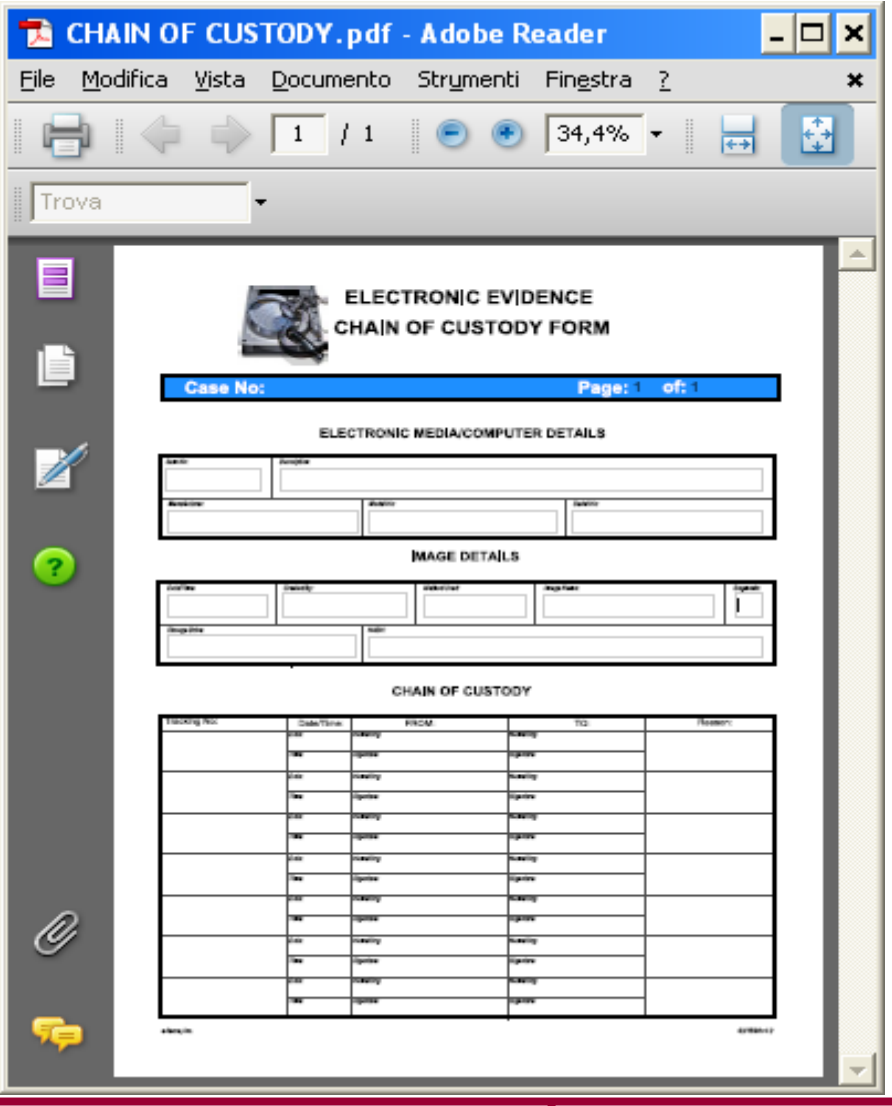

E' buona prassi utilizzarla anche nei casi di Computer Forensics Aziendale!

Deve riportare i dati identificativi della memoria originale compresa l'impronta di hash (?).

Deve riportare come un LOG tutti gli spostamenti, gli owner e le manipolazioni della memoria originale….

### CONSIDERAZIONI

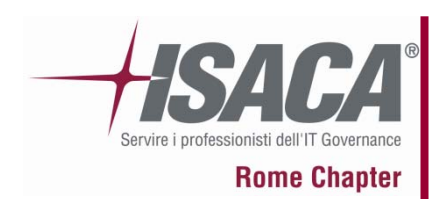

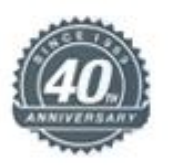

### **INDICE DELLA PRESENTAZIONE :**

- 1. Breve presentazione di IISFA
- 2. Il ruolo del computer
- 3. Tipologie di Computer Forensics
- 4. La formazione della "prova informatica"
- 5. Best practices e consigli utili
- 6. La catena di custodia
- 7. Cenni sulla Legge 48
- 8. L'alibi informatico
- 9. Dati, metadati e l'utilità dell'HASH
- 10. 2 scuole di pensiero sull'uso di software open o closed, pro e contro
- 11. Riferimenti bibliografici e sitografici
- 12. Varie Q&A

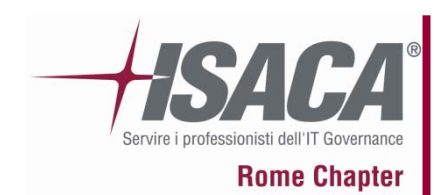

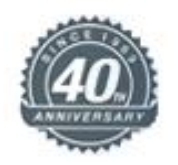

## Cenni utili a comprendere la:

## Ratifica della Convenzione di Budapest Nuova legge sul Cybercrime

Legge n. 48 del 2008

19 novembre 2009

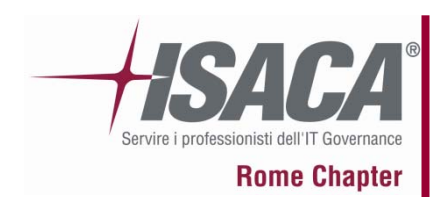

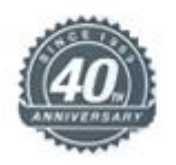

## In udienza si ascolta:

- computer come una "provetta" e la Pg con la "siringa"….
- - "la prova informatica è per sua natura volatile, come i residui da sparo"…

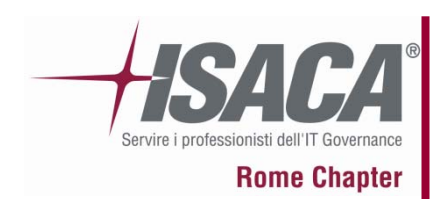

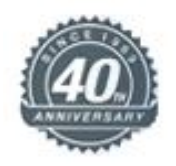

#### Testo finale dell'art. 247 *Casi e forme delle perquisizioni.*

- • 1. Quando vi è fondato motivo di ritenere che taluno occulti sulla persona il corpo del reato o cose pertinenti al reato, è disposta perquisizione personale. Quando vi è fondato motivo di ritenere che tali cose si trovino in un determinato luogo ovvero che in esso possa eseguirsi l'arresto dell'imputato o dell'evaso, è disposta perquisizione locale.
- $\bullet$  1-bis. Quando vi e` fondato motivo di ritenere che dati, informazioni, programmi informatici o tracce comunque pertinenti al reato si trovino in un sistema informatico o telematico, ancorché protetto da misure di sicurezza, ne e` disposta la perquisizione, adottando misure tecniche dirette ad assicurare la conservazione dei dati originali e ad impedirne l'alterazione.
- 2. La perquisizione è disposta con decreto motivato.
- $\bullet$  3. L'autorità giudiziaria può procedere personalmente ovvero disporre che l'atto sia compiuto da ufficiali di polizia giudiziaria delegati con lo stesso decreto.

SPUNTI DI RIFLESSIONE

•Perquisizione?

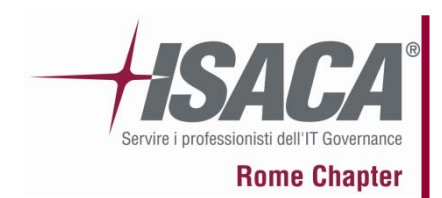

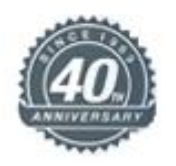

Testo finale - Art. 244 cpp *Casi e forme delle ispezioni.*

- • 1. L'ispezione delle persone, dei luoghi e delle cose è disposta con decreto motivato quando occorre accertare le tracce e gli altri effetti materiali del reato.
- • 2. Se il reato non ha lasciato tracce o effetti materiali, o se questi sono scomparsi o sono stati cancellati o dispersi, alterati o rimossi, l'autorità giudiziaria descrive lo stato attuale e, in quanto possibile, verifica quello preesistente, curando anche di individuare modo, tempo e cause delle eventuali modificazioni. L'autorità giudiziaria può disporre rilievi segnaletici, descrittivi e fotografici e ogni altra operazione tecnica, anche in relazione a sistemi informatici o telematici, adottando misure tecniche dirette ad assicurare la conservazione dei dati originali e ad impedirne l'alterazione.

#### SPUNTI DI RIFLESSIONE

- •Il concetto di alterazione e gli accertamenti irripetibili
- •Il rapporto tra ispezione e perquisizione

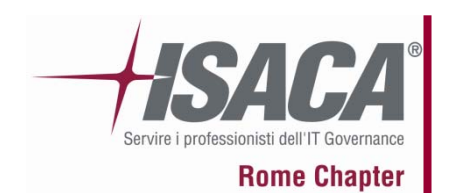

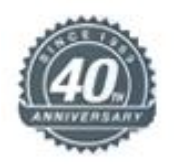

### Ispezione ex art 246 cpp e ss.

Il computer, e non solo quello ovviamente, può assumere la veste di mero contenitore della prova del crimine, ad esempio può immagazzinare il piano di una rapina o le mail intercorse tra i complici. In tal caso non sarà necessaria un'azione di sequestro, ma potrà essere operata in contraddittorio una semplice masterizzazione delle tracce pertinenti al reato, con lo strumento di polizia giudiziaria più appropriato, come ad esempio un'ispezione delegata ex art. 246 cpp.

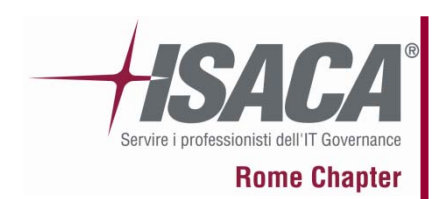

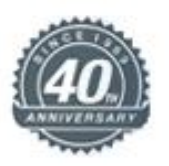

### **INDICE DELLA PRESENTAZIONE :**

- 1. Breve presentazione di IISFA
- 2. Il ruolo del computer
- 3. Tipologie di Computer Forensics
- 4. La formazione della "prova informatica"
- 5. Best practices e consigli utili
- 6. La catena di custodia
- 7. Cenni sulla Legge 48
- 8. L'alibi informatico
- 9. Dati, metadati e l'utilità dell'HASH
- 10. 2 scuole di pensiero sull'uso di software open o closed, pro e contro
- 11. Riferimenti bibliografici e sitografici
- 12. Varie Q&A

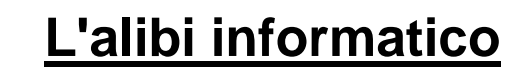

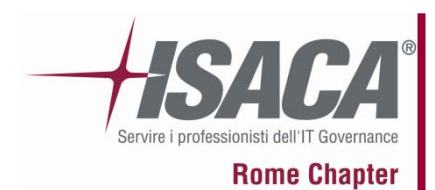

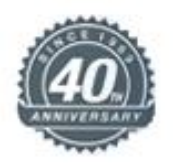

# L'alibi… una definizione…

- Il mezzo di prova tendente a dimostrare che l'imputato *"in tali die, in illa hora, non fuisse in tali loco, sed alibi"…*

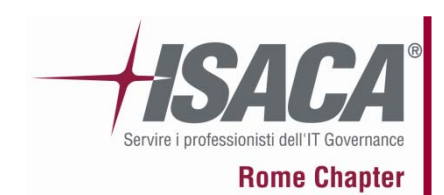

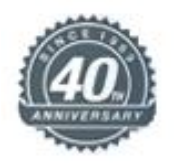

Una provocazione:

# Il computer portatile fino a che punto può rappresentare Il contenitore di informazioni per provare l'alibi?

## DIBATTITO

Pag. 63 19 novembre 2009

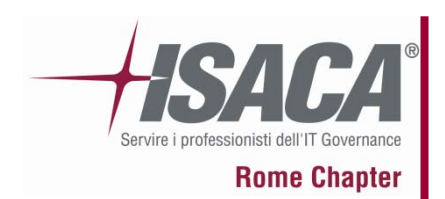

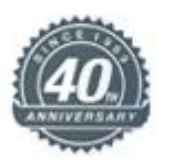

### **INDICE DELLA PRESENTAZIONE :**

- 1. Breve presentazione di IISFA
- 2. Il ruolo del computer
- 3. Tipologie di Computer Forensics
- 4. La formazione della "prova informatica"
- 5. Best practices e consigli utili
- 6. La catena di custodia
- 7. Cenni sulla Legge 48
- 8. L'alibi informatico
- 9. Dati, metadati e l'utilità dell'HASH
- 10. 2 scuole di pensiero sull'uso di software open o closed, pro e contro
- 11. Riferimenti bibliografici e sitografici
- 12. Varie Q&A

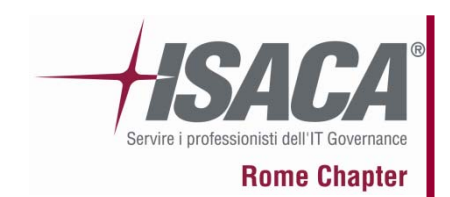

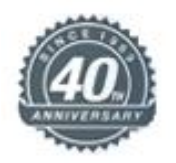

# HASH -> Fonte: Wikipedia

• *Nel linguaggio scientifico, l'hash è una funzione univoca operante in un solo senso (ossia, che non può essere invertita), atta alla trasformazione di un testo di lunghezza arbitraria in una stringa di lunghezza fissa, relativamente limitata. Tale stringa rappresenta una sorta di "impronta digitale" del testo in chiaro, e viene detta valore di hash, checksum crittografico o message digest.*

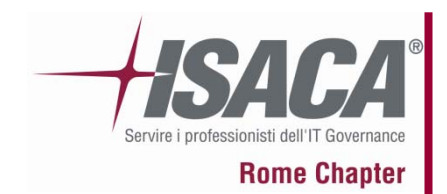

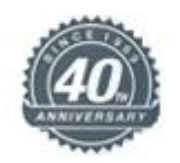

#### Fonte: WikipediaInput Hash sum Hash **DFCD3454** Fox function The red fox Hash 52ED879E runs across function the ice The red fox Hash 46042841 walks across function the ice

en al 19 novembre 2009 and the set of the set of the set of the set of the set of the set of the set of the set of the set of the set of the set of the set of the set of the set of the set of the set of the set of the set

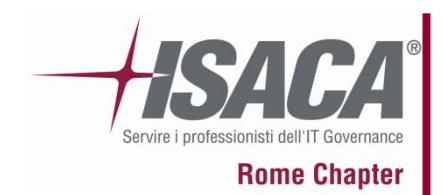

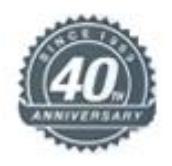

#### **FACCIAMO CHIAREZZA SULLA VALIDITA' DELL'HASH IN AMBITO FORENSE**

Gli algoritmi di hash possono essere soggetti a 2 tipi di attacco:

- collision attack
- preimage attack  $\bullet$
- Il primo tipo di attacco si ottiene forgiando file appositamente per creare una collisione e sia MD5 che SHA1 sono risultati deboli a questo tipo di attacco, questo non ha nessun valore nella determinazione dell'univocità di un file generico perché non è praticabile su un caso reale.
- Il secondo tipo di attacco è quello che rende possibile alterare un file qualsiasi, modificarlo e salvario facendo in modo che abbia lo stesso hash del file precedente, tutti gli algoritmi di hash come MD5, SHA1, ecc. non sono risultati deboli a riguardo, sono quindi entrambi ancora validi, si pensi che l'integrità della firma digitale è ancora garantita da SHA<sub>1</sub>.

Queste affermazioni sono valide nel momento di realizzazione di questa slide.

#### QUINDI: Si consiglia sempre il calcolo in doppio hash.

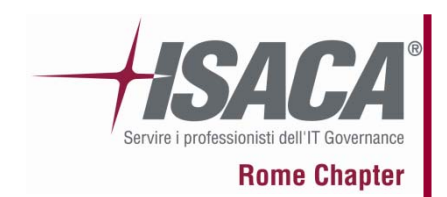

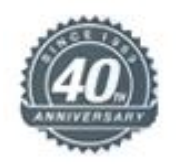

Questo test serve a comprendere il legame tra file e metadati giocando con la funzione di HASH, per farlo useremo:

- 1 File in formato Power Point
- 1 Software per calcolare l'hash
- 1 pendrive USB

Calcolate l'hash del file e poi rispondete alle seguenti domande:

1)Se apro il file e lo richiudo subito\* senza fare nulla l'hash cambia?

2)Se apro il file, cancello una lettera e poi ci riscrivo la stessa lettera e lo salvo, l'hash cambia?

3)Se rinomino il file l'hash cambia?

4)Se cambio l'estensione al file l'hash cambia?

5)Se copio il file dal desktop su una chiavetta USB l'hash cambia?

\* Attenzione alle funzioni di autosalvataggio che potrebbero alterare il test.

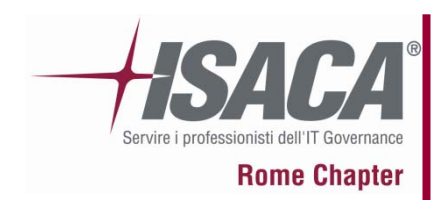

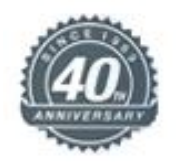

 $\boxed{\blacksquare}$ **D:** Viash metadata test  $\overline{|\cdot|}$   $\overline{|\cdot|}$ **C** MD5sums: Generating...  $\cdot$  $|_{\text{File}}$ **MD5** Hash Modifica Visualizza Preferiti Strumenti >> Eile Prova hash.ppt 165b835ea30882cb2dacf66860lbdfc6  $\rightarrow$  $\bigodot$  Indietro  $\cdot$ Cerca  $\boxed{\blacksquare}$   $\rightarrow$  Yai Indirizzo D:\Hash metadata test File Information key<br>O Batch (1 of 1): Unprocessed Path: Prova hash.ppt 100%  $\blacksquare$ D:\Hash metadata test\ Presentazione di Microsoft Off... O OK/Done File: Name: 157 KB **O** Processing Prova hash.ppt 100% Size: Error (0 so far) 157,00 Kb Save  $Close$ 0 Sec Oggetti: 1 | 157 KB Risorse del computer Apro file e richiudo subito. $\Box$ o $\bm{x}$ <sup>1</sup> D: VHash metadata test  $\Box$ o $\bm{x}$ MD5sums: Generating...  $r_{\text{file}}$ **MDS** Hash Modifica Visualizza Preferiti Strumenti » 4 Eile Prova hash.ppt 165b835ea30882cb2dacf668601bdfc6 »  $\bigodot$  Indietro  $\cdot$ Cerca  $\overline{\phantom{a}}$   $\overline{\phantom{a}}$   $\overline{\phantom{a}}$   $\overline{\phantom{a}}$   $\overline{\phantom{a}}$   $\overline{\phantom{a}}$   $\overline{\phantom{a}}$ Indirizzo D:\Hash metadata test File Information ⊤Key Batch (1 of 1):  $\overline{O}$  Unprocessed Path: Prova hash.ppt  $\overline{\bullet}$ 100% D:\Hash metadata test\ Presentazione di Microsoft Off... O OK/Done File: Name: 157 KB **O** Processing Prova hash.ppt 100% Size: Error (0 so far) 157,00 Kb  $S$ ave Close 0 Sec Oggetti: 1 | 157 KB Risorse del computer

ende alle the contract of the contract of the contract of the contract of the contract of the contract of the contract of the contract of the contract of the contract of the contract of the contract of the contract of the

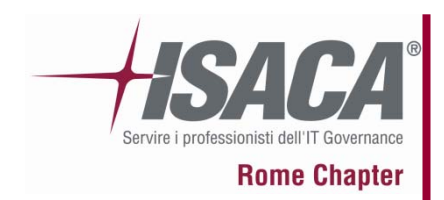

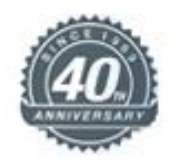

 $\boxed{\blacksquare}$  $\Box$ o $\boxtimes$ **D:** Viash metadata test **C** MD5sums: Generating...  $\boldsymbol{r}$  $|_{\text{File}}$ **MD5** Hash File Modifica Visualizza Preferiti Strumenti >> Prova hash.ppt 165b835ea30882cb2dacf66860lbdfc6  $\rightarrow$ 1ndietro + FБ Cerca  $\boxed{\blacksquare}$   $\rightarrow$  Yai Indirizzo D:\Hash metadata test File Information key<br>O Batch (1 of 1): Unprocessed Path: Prova hash.ppt 100%  $\blacksquare$ D:\Hash metadata test\ Presentazione di Microsoft Off... O OK/Done File: Name: 157 KB **O** Processing Prova hash.ppt 100% Size: Error (0 so far) 157,00 Kb Save  $Close$ 0 Sec Oggetti: 1 | 157 KB Risorse del computer Apro tolgo lettere e rimetto lettera. $\Box$ o $\boxtimes$  $\Box$ o $\mathbf{x}$ MD5sums: Generating... <sup>1</sup> D: VHash metadata test  $r_{\text{file}}$ **MDS** Hash Modifica Visualizza Preferiti Strumenti >> 45 File Prova hash.ppt Checksum did not match.  $\rightarrow$ G Indietro + Cerca  $\boxed{\blacksquare}$   $\rightarrow$  Vai Indirizzo D:\Hash metadata test File Information Batch (1 of 1):  $\bigcirc$  Unprocessed Path: Prova hash.ppt  $\overline{\odot}$ 100% D:\Hash metadata test\ Presentazione di Microsoft Off...  $\bullet$ OK / Done File: Name: 157 KB **O** Processing Prova hash.ppt 100% Size: Error (1 so far) 157,00 Kb  $S$ ave Close 0 Sec Oggetti: 1 | 157 KB Risorse del computer

ende alle the contract of the contract of the contract of the contract of the contract of the contract of the contract of the contract of the contract of the contract of the contract of the contract of the contract of the

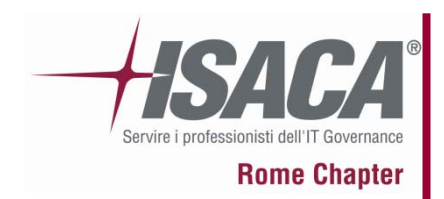

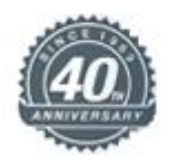

 $\Box$ o $\boxtimes$  $\Box$ o $\bm{\times}$ **D:** Viash metadata test MD5sums: Generating...  $\cdot$  $\vert$ File MD5 Hash File Modifica Visualizza Preferiti Strumenti >> Prova hash.ppt dlf3a34c8d63a3dclf0dc06a3e030fa0  $\rightarrow$  $\bigodot$  Indietro  $\cdot$ Cerca  $\boxed{\blacksquare}$   $\rightarrow$  Yai Indirizzo D:\Hash metadata test File Information Key: Batch (1 of 1):  $\overline{O}$  Unprocessed Path: Prova hash.ppt  $\blacksquare$ 100% D:\Hash metadata test\ Presentazione di Microsoft Off... O OK/Done File: 157 KB Name: **O** Processing Prova hash.ppt  $100%$ Size: Error (0 so far) 157,00 Kb  $Save$ Close Oggetti: 1 | 157 KB 0 Sec Risorse del computer Rinomino file. $\Box$ o $\Box$  $\Box$ o $\bm{\times}$ MD5sums: Generating... D: Viash metadata test  $|$ File **MD5** Hash 47 Modifica Visualizza Preferiti Strumenti >> Eile Provola hash.ppt  $\mathtt{dlf}3\mathtt{a}3\mathtt{4}c\mathtt{8d}63\mathtt{a}3\mathtt{d}c\mathtt{l} \mathtt{f}0\mathtt{d}c0\mathtt{6a}3\mathtt{e}030\mathtt{f}\mathtt{a}0$  $\boldsymbol{\mathcal{P}}$  $\bigodot$  Indietro  $\blacktriangledown$ Cerca  $\boxed{\mathbf{v}}$   $\boxed{\mathbf{v}}$  Vai Indirizzo D:\Hash metadata test File Information Key Batch (1 of 1):  $\overrightarrow{O}$  Unprocessed Path: Provola hash.ppt  $\boxed{\overline{\odot}}$ 100% D:\Hash metadata test\ Presentazione di Microsoft Off...  $Q$  OK / Done 157 KB File: Name: **O** Processing Provola hash.ppt 100% Size: Error (0 so far) 157.00 Kb Save Close Oqqetti: 1 157 KB Risorse del computer 0 Sec

ende alle the set of the set of the set of the set of the set of the set of the set of the set of the set of the set of the set of the set of the set of the set of the set of the set of the set of the set of the set of the

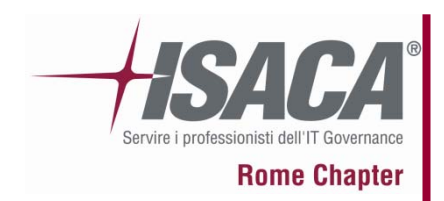

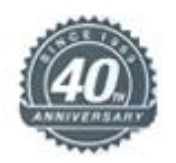

 $\Box$ o $\boxtimes$ MD5sums: Generating...  $\Box$ o $\mathbf{x}$ <sup>1</sup> D: VHash metadata test  $|$ File MD5 Hash Modifica Visualizza Preferiti Strumenti >> Æ Eile Provola hash.ppt  $d1f3a34c8d63a3dclf0dc06a3e030fa0$  $\boldsymbol{\mathcal{P}}$  $\bigodot$  Indietro  $\cdot$ Cerca  $\Box$   $\Box$  Vai Indirizzo D:\Hash metadata test File Information :Key Batch (1 of 1):  $O$  Unprocessed Path: Provola hash.ppt 100%  $\boxed{\odot}$ D:\Hash metadata test\ Presentazione di Microsoft Off... O OK/Done File: Name: 157 KB **O** Processing Provola hash.ppt 1002 Size:  $\bullet$  Error (0 so far) 157,00 Kb Save Close 0 Sec Oggetti: 1 157 KB Risorse del computer Cambio estensione al file. $\Box$  $\Box$ o $\boxtimes$ <sup>n</sup> D: VHash metadata test MD5sums: Generating... 45  $r_{\text{file}}$ MD5 Hash File Modifica Visualizza Preferiti Strumenti >> Provola hash.doc dlf3a34c8d63a3dclf0dc06a3e030fa0  $\rightarrow$ ndietro + Cerca  $\boxed{\blacksquare}$   $\rightarrow$  Vai Indirizzo D:\Hash metadata test File Information Batch (1 of 1):  $\overline{O}$  Unprocessed Path: Provola hash.doc W  $100<sub>2</sub>$ D:\Hash metadata test\ Documento di Microsoft Office...  $O$  OK / Done File: Name: 157 KB **O** Processing Provola hash.doc 1002 Size: Error (0 so far) 157,00 Kb  $S$ ave  $Close$ 0 Sec Oggetti: 1 | 157 KB Risorse del computer

ende alle the page of the contract of the contract of the contract of the contract of the contract of the contract of the contract of the contract of the contract of the contract of the contract of the contract of the cont
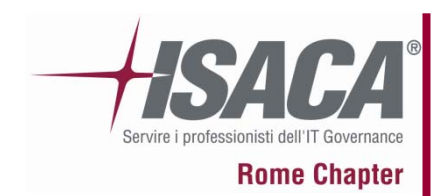

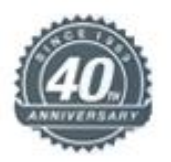

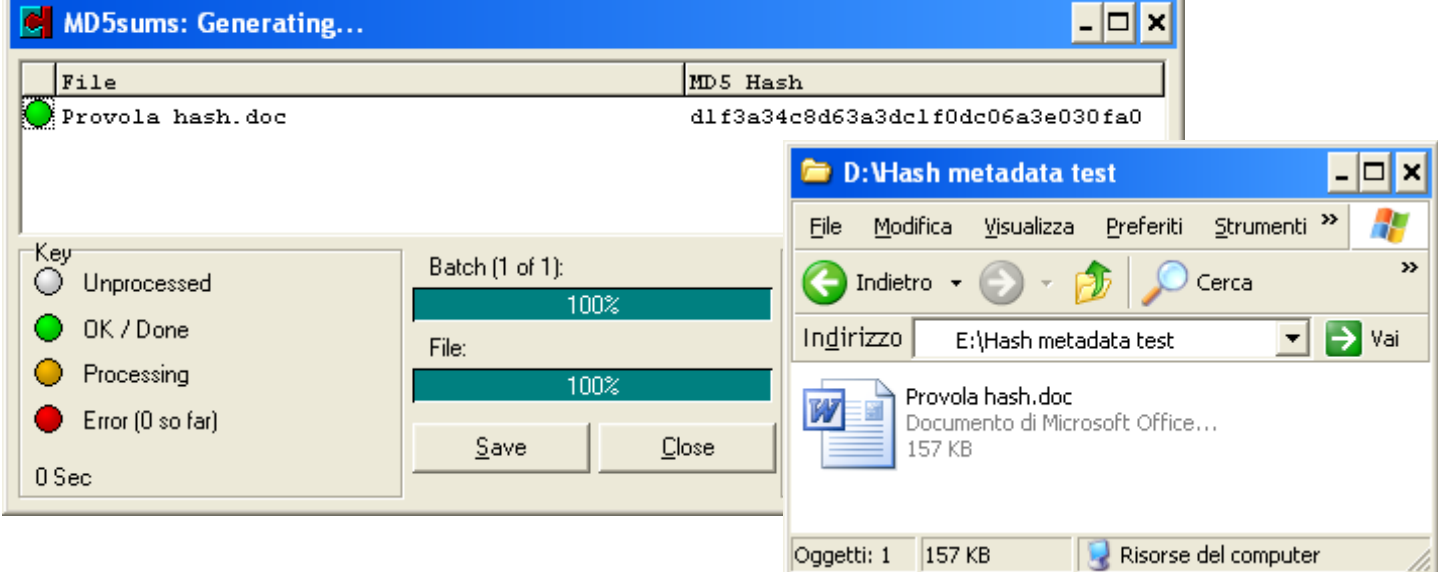

#### **Nella fase di copia l'hash non cambia ma cosa è cambiato?**

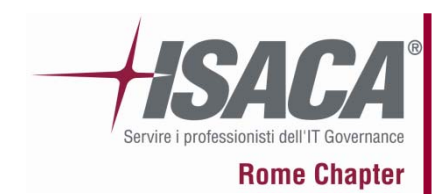

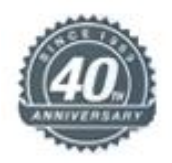

#### **Nella fase di copia l'hash non cambia ma cosa è cambiato?**

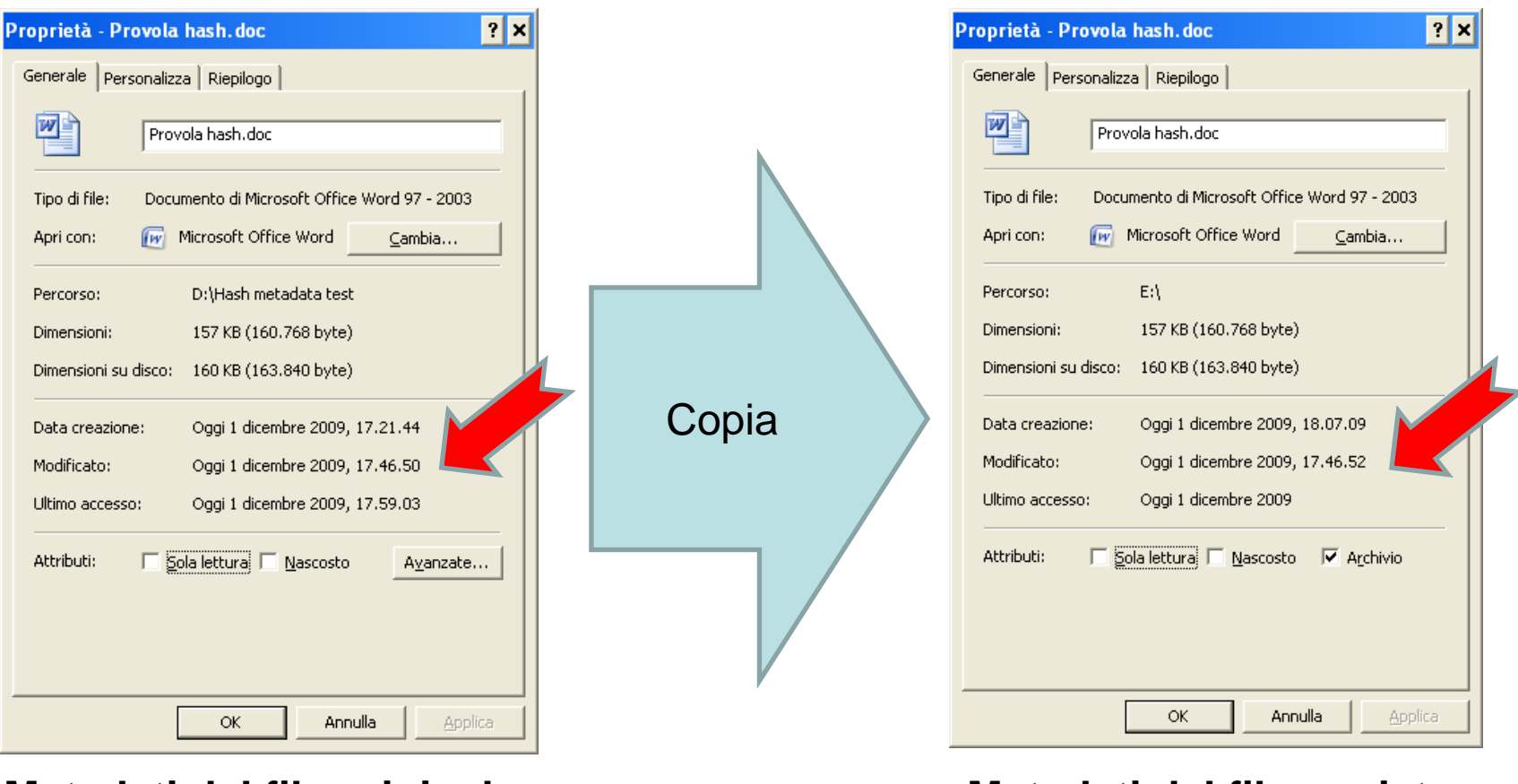

#### **Metadati del file originale**

**Metadati del file copiato**

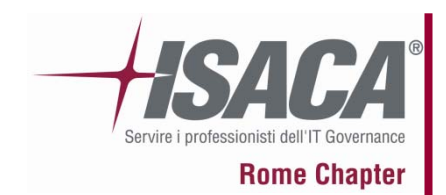

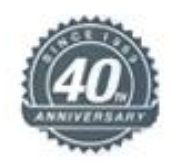

## FATE QUINDI MOLTA ATTENZIONE

# ALL'IMPORTANZA

# TRA DATI E METADATI

### !!!!!!!!!!!!!!!!!!!!!!!!!!!!!!!!!!!!!!!!!!!!

Pag. 75 19 novembre 2009

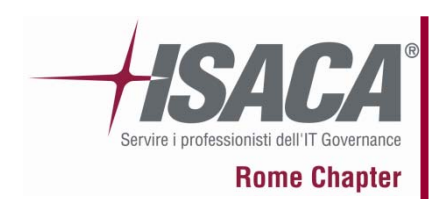

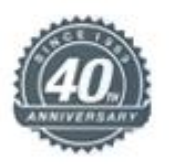

### **INDICE DELLA PRESENTAZIONE :**

- 1. Breve presentazione di IISFA
- 2. Il ruolo del computer
- 3. Tipologie di Computer Forensics
- 4. La formazione della "prova informatica"
- 5. Best practices e consigli utili
- 6. La catena di custodia
- 7. Cenni sulla Legge 48
- 8. L'alibi informatico
- 9. Dati, metadati e l'utilità dell'HASH
- 10. 2 scuole di pensiero sull'uso di software open o closed, pro e contro
- 11. Riferimenti bibliografici e sitografici
- 12. Varie Q&A

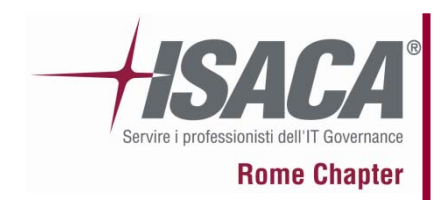

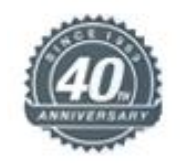

**UNA** considerazione importante:

Ricordatevi che:

**L**'uso di un Write Blocker Hardware vi mette al sicuro da errori umani e da eventuali bug che un software in determinate condizioni potrebbe presentare.

**S**aper usare una distribuzione live forensics è

determinante in caso di guasto degli apparati

hardware certificati

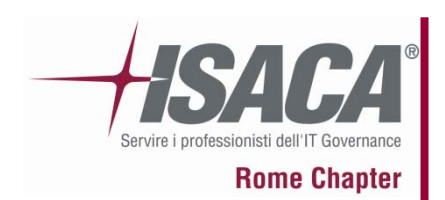

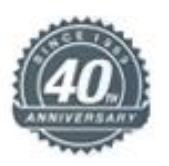

### **INDICE DELLA PRESENTAZIONE :**

- 1. Breve presentazione di IISFA
- 2. Il ruolo del computer
- 3. Tipologie di Computer Forensics
- 4. La formazione della "prova informatica"
- 5. Best practices e consigli utili
- 6. La catena di custodia
- 7. Cenni sulla Legge 48
- 8. L'alibi informatico
- 9. Dati, metadati e l'utilità dell'HASH
- 10. 2 scuole di pensiero sull'uso di software open o closed, pro e contro
- 11. Riferimenti bibliografici e sitografici
- 12. Varie Q&A

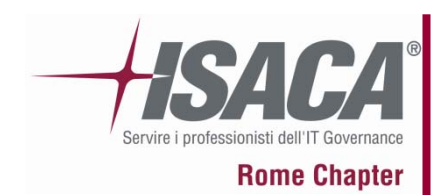

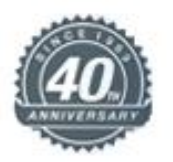

Link per approfondire: http://www.iisfa.it/ http://www.marcomattiucci.it/

Software Open Source:

http://www.caine-live.net/ http://www.deftlinux.net/ http://tulp2g.sourceforge.net/

#### Software Closed Freeware

•http://blog.zoller.lu/2009/03/new-tool-usb-write-blocker.html •http://redwolfcomputerforensics.com/index.php?option=com\_content&task=view&id=42&Itemid=55 •http://www.accessdata.com/downloads.html

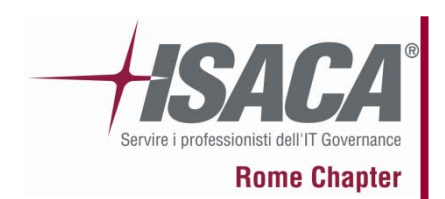

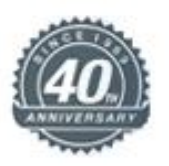

### **INDICE DELLA PRESENTAZIONE :**

- 1. Breve presentazione di IISFA
- 2. Il ruolo del computer
- 3. Tipologie di Computer Forensics
- 4. La formazione della "prova informatica"
- 5. Best practices e consigli utili
- 6. La catena di custodia
- 7. Cenni sulla Legge 48
- 8. L'alibi informatico
- 9. Dati, metadati e l'utilità dell'HASH
- 10. 2 scuole di pensiero sull'uso di software open o closed, pro e contro
- 11. Riferimenti bibliografici e sitografici
- 12. Varie Q&A

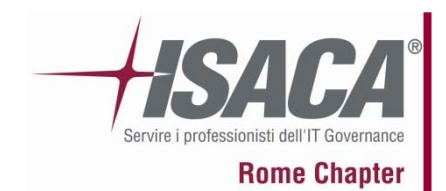

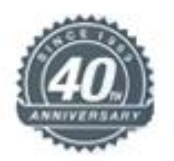

## ??? DOMANDE

&

## RISPOSTE !!!

ende alle the page of the page of the page of the page of the page of the page of the page of the page of the page of the page of the page of the page of the page of the page of the page of the page of the page of the page

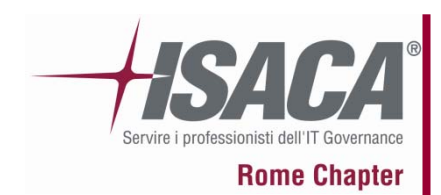

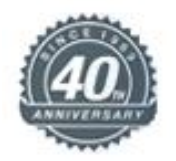

# **Per il contributo alla realizzazione di queste slide RINGRAZIO:**

#### **Gerardo Costabile** *Presidente IISFA*

### **Stefano Aterno** *Vicepresidente IISFA*

#### **Giuseppe Mazzaraco** *Certification IISFA*

### **Francesco Schifilliti** *socio IISFA*

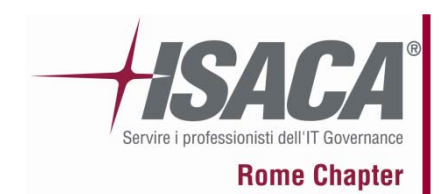

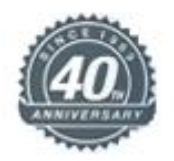

### **Grazie per l'attenzione**

## **Per ulteriori informazioni e approfondimenti scrivetemi all'indirizzo**

**webmaster@iisfa.it**

ende alle the page of the contract of the contract of the contract of the contract of the contract of the contract of the contract of the contract of the contract of the contract of the contract of the contract of the cont